# <span id="page-0-0"></span>GSXR Unity Legacy SDK 开发者快速入门文档

V2.0.0

2023 年 10 月 30 日

目录

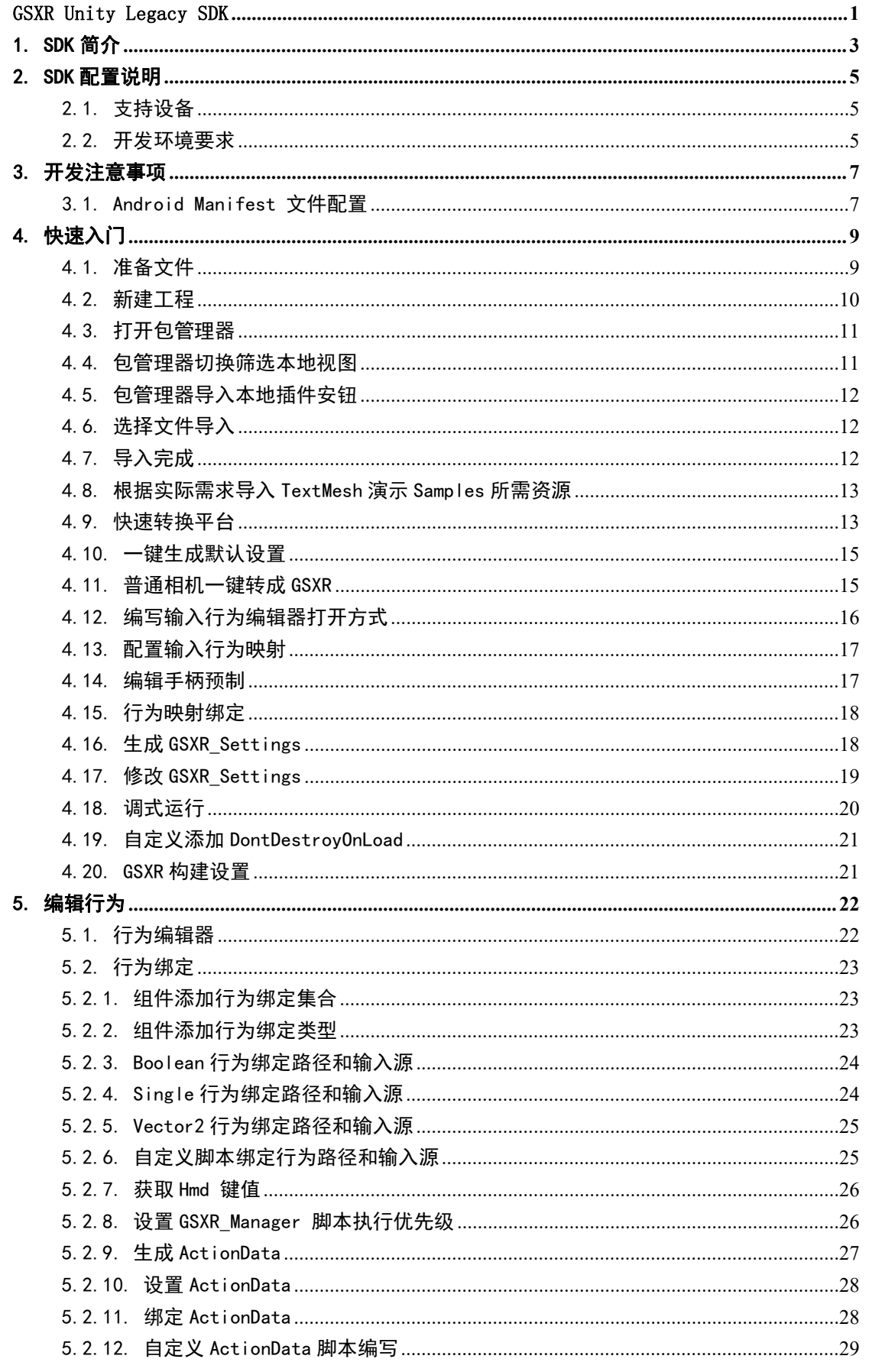

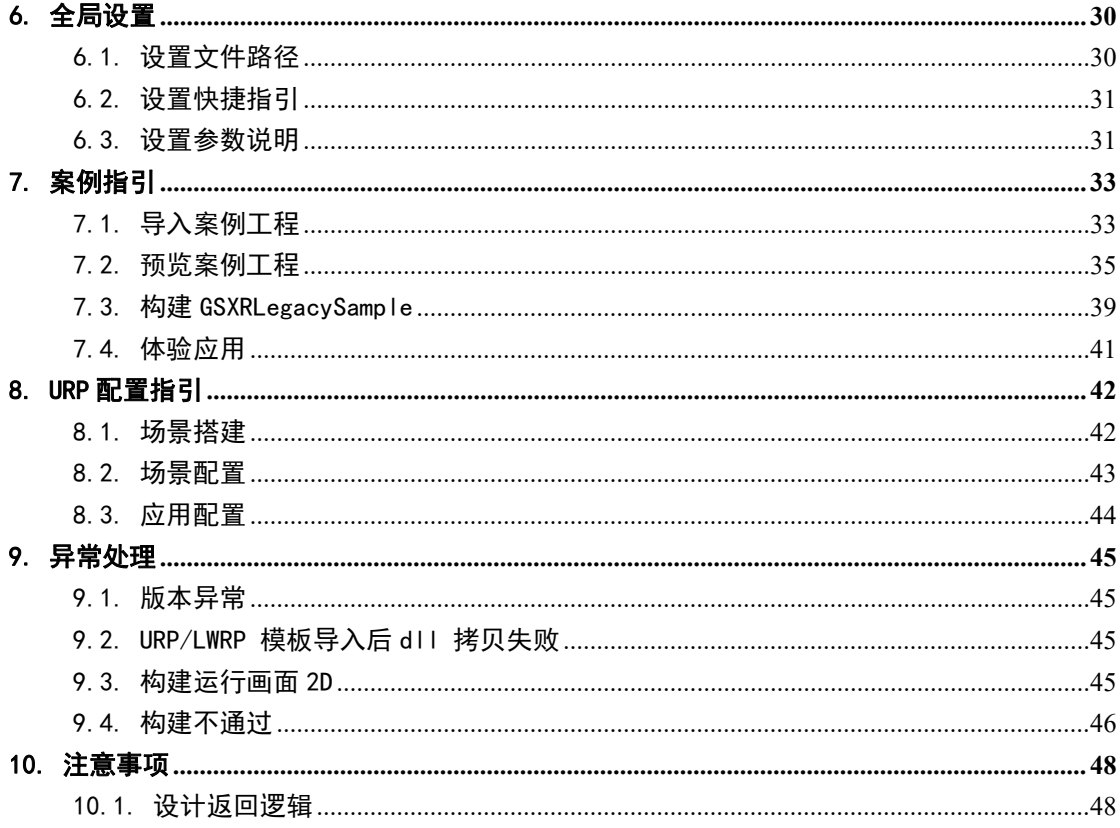

## <span id="page-3-0"></span>1. SDK 简介

本文档介绍 GSXR\_SDK 在 Unity 引擎的实现方式, 使用 GSXR\_Unity\_SDK(以 下简称 SDK)制作运行在适配了 General Standard for XR (以下简称 GSXR)标准 的 XR 设备上的 XR 应用。GSXR Unity SDK 主要包含:头部组件、手部组件和扩 展多追踪器组件。每个组件都会包含定位模块,以及不同的交互方式。特殊之处 是,头部组件还会包含图像模块,手部组件可以动态加载不同终端设备的模型。

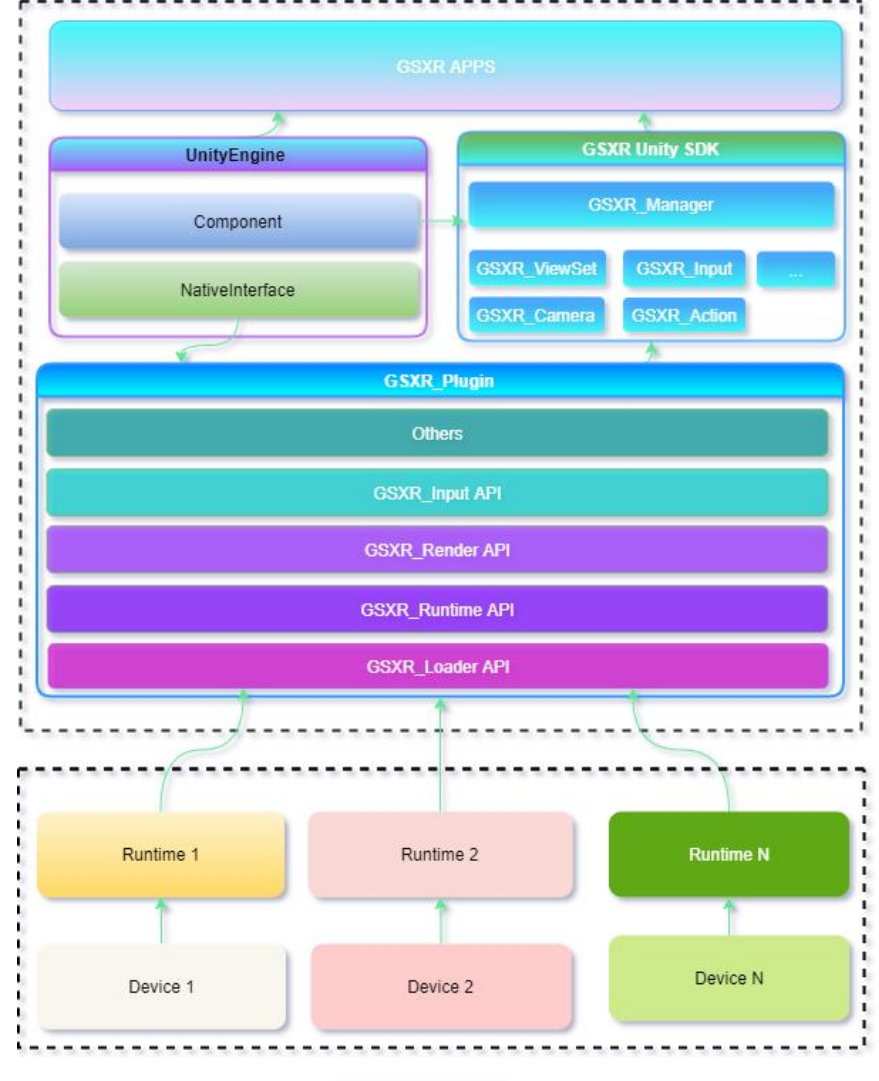

图 1 SDK 架构图

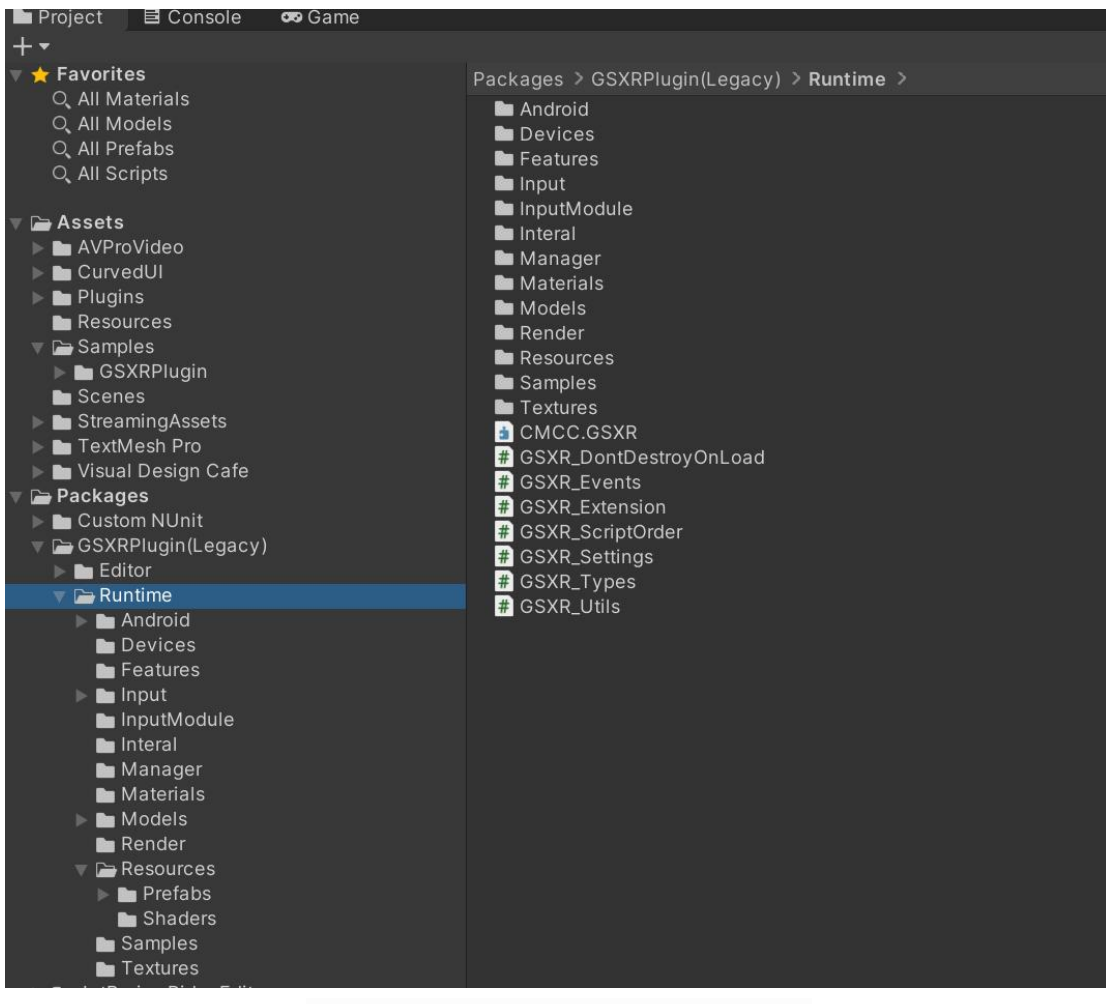

SDK 通过 UnityPlugin 文件的格式提供,开发者导入后可看到如下目录:

图 2 GSXRPlugin(Legacy)目录结构

Packages->GSXRPlugin(Legacy)下的每个子目录都对应 SDK 中相应的功能,子目 录 下 的 Runtime/Samples 目 录 中 提 供 了 供 您 参 考 的 场 景 和 GSXRSamples.unitypackage,在适配 SDK 时遇到问题可查看文档。

GSXR\_Settings 包含全局设置的参数相关功能;

GSXR\_Plugin 包含底层相关的接口相关功能;

GSXR\_Manager 包含 Runtime 与 Render 初始化的相关功能;

GSXR\_ViewSet 包含视图集渲染提交相关功能;

GSXR\_Camera 包含视图渲染提交相关功能;

GSXR\_Input 包含按键行为事件绑定相关功能;

GSXR\_TrackedObject 包含 Tracker 对象姿态追踪震动相关功能;

GSXR\_InputModule 包含事件系统相关功能;

GSXR\_GazeSwitcher 包含射线切换相关功能。

## <span id="page-5-0"></span>2. SDK 配置说明

#### <span id="page-5-1"></span>2.1. 支持设备

GSXR 系列设备

## <span id="page-5-2"></span>2.2. 开发环境要求

支持 Unity 版本: 2019x、2020x、2021x.

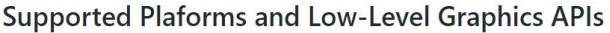

Platform

D3D11 D3D12 OpenGL/GLES Vulkan

**Build Status** 

Metal

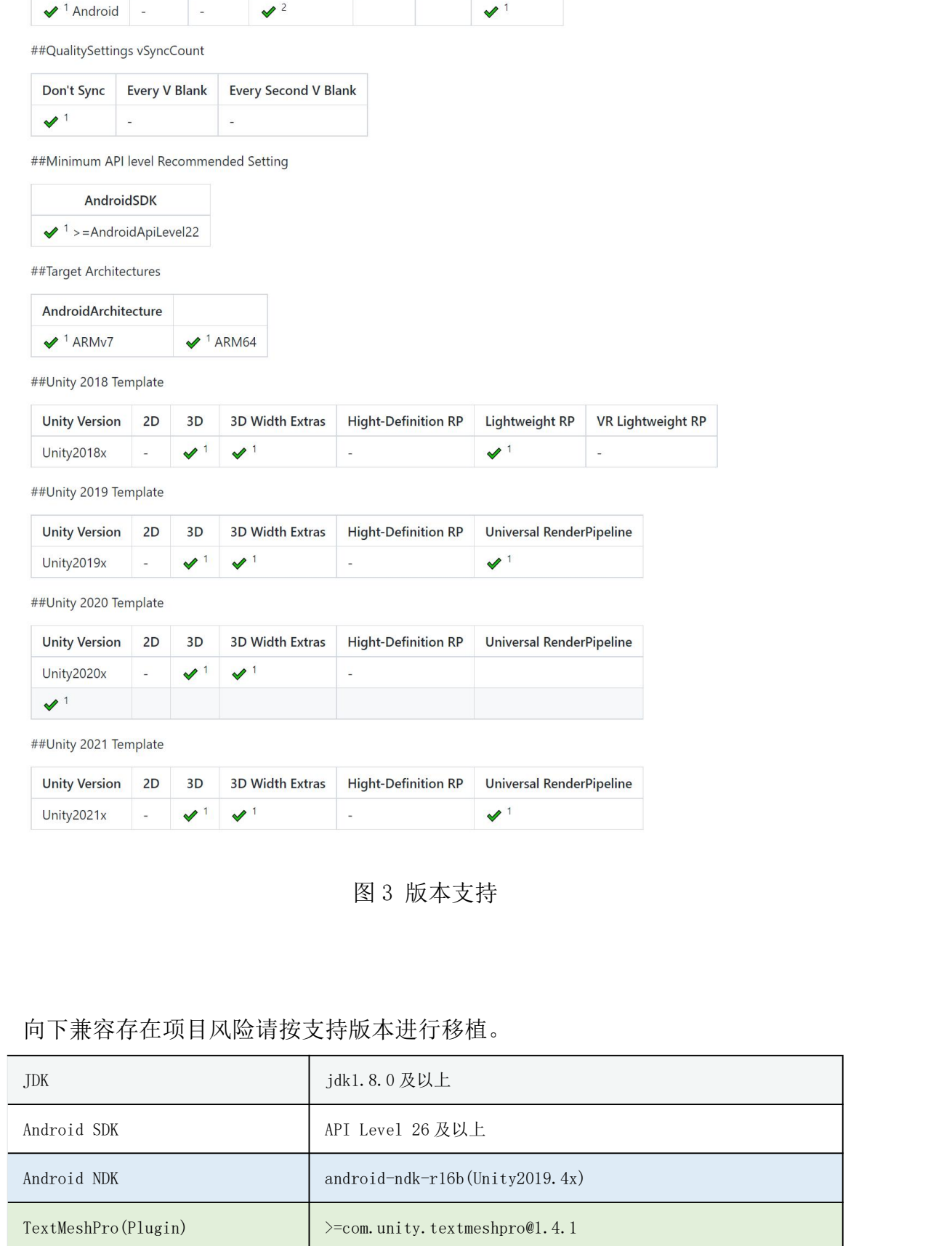

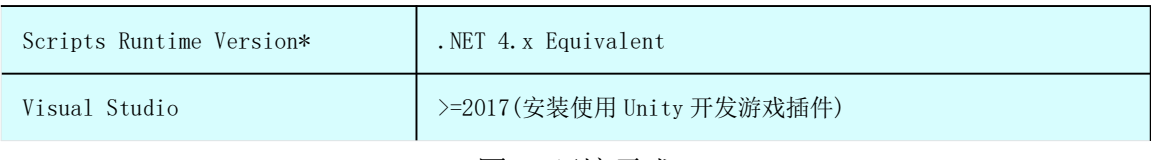

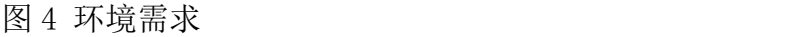

#### 注意:Unity 菜单 Windows->GSXR BuildSettings 推荐设置

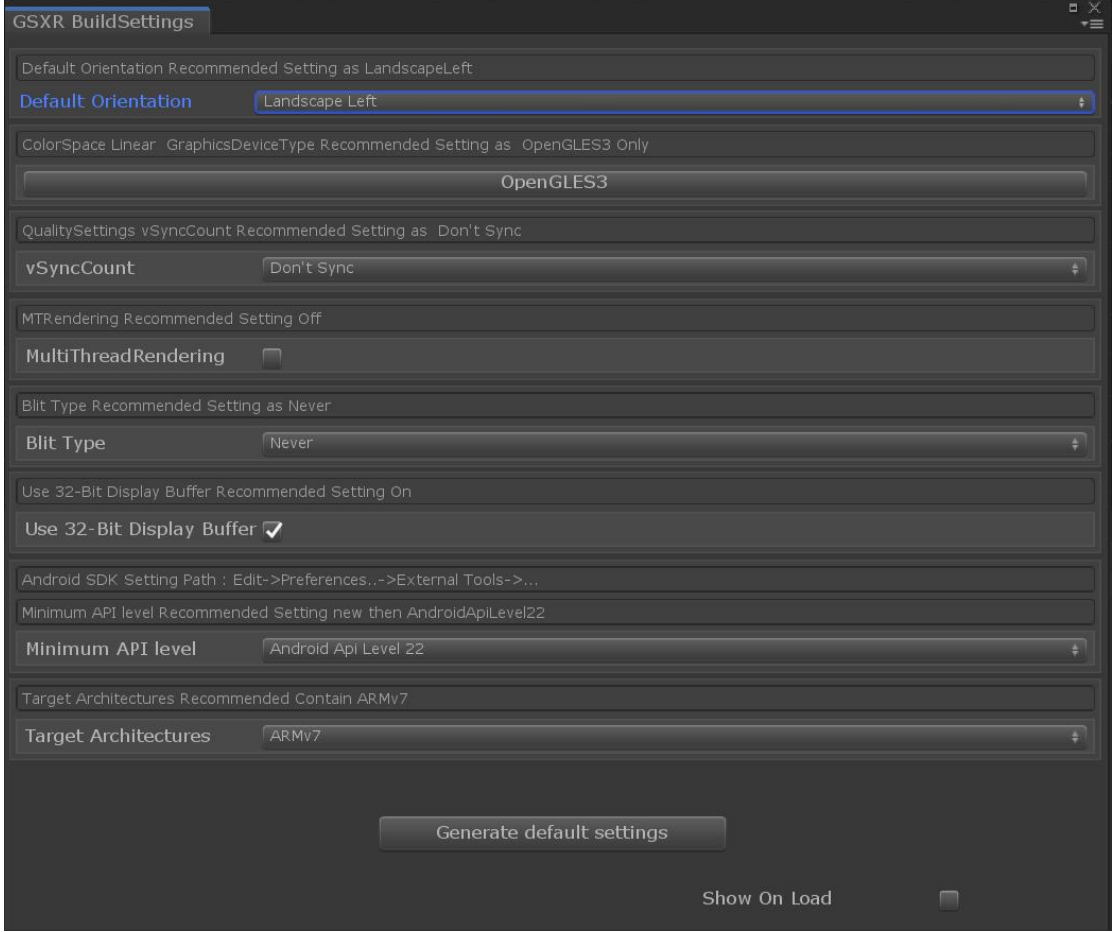

图 5 GSXR BuildSettings 界面

## <span id="page-7-0"></span>3. 开发注意事项

## <span id="page-7-1"></span>3.1. Android Manifest 文件配置

● 如果是 VR 应用需要添加特殊标签, 实现 VR 模式显示, 这个配置由不同厂商 指定各自需求;

 $\overline{\text{y}}$  /suses-feature android:name="android.software.vr.mode" android:required="true" />

```
\Diamondcategory android:name="com.general.intent.category.XR" \Diamond\langle \text{category android:name} = \text{"android. intent. category. LAUNCHER" } \rangle
```
添加自定义的权限

```
 修改方式
<!--以下是必需权限-->
<!--SDK 基础功能-->
\langleuses-permission android:name="android.permission.READ_EXTERNAL_STORAGE" \langle \rangle\langleuses-permission android:name="android.permission.WRITE_EXTERNAL_STORAGE" \langle<!--以下是可选权限-->
<!--蓝牙-->
\langleuses-permission android:name="android.permission.BLUETOOTH" />
\langleuses-permission android:name="android.permission.BLUETOOTH_ADMIN" \langle \rangle<!--支付功能-->
\langleuses-permission android:name="android.permission.INTERNET" \langle\langleuses-permission android:name="android.permission.ACCESS_WIFI_STATE" />
\langleuses-permission android:name="android.permission.ACCESS_NETWORK_STATE" />
\langleuses-permission android:name="android.permission.ACCESS_COARSE_LOCATION" />
<!--存储权限接口-->
\langleuses-permission android:name="android.permission.MOUNT_UNMOUNT_FILESYSTEMS"/\rangle\langleuses-permission android:name="android.permission.MANAGE_EXTERNAL_STORAGE"/\rangle<!--获取进程接口 -->
\langleuses-permission android:name="android.permission.GET_TASKS" /
```
修改 GSXRPlugin\Editor\GSXR\_ModifyManifest.cs

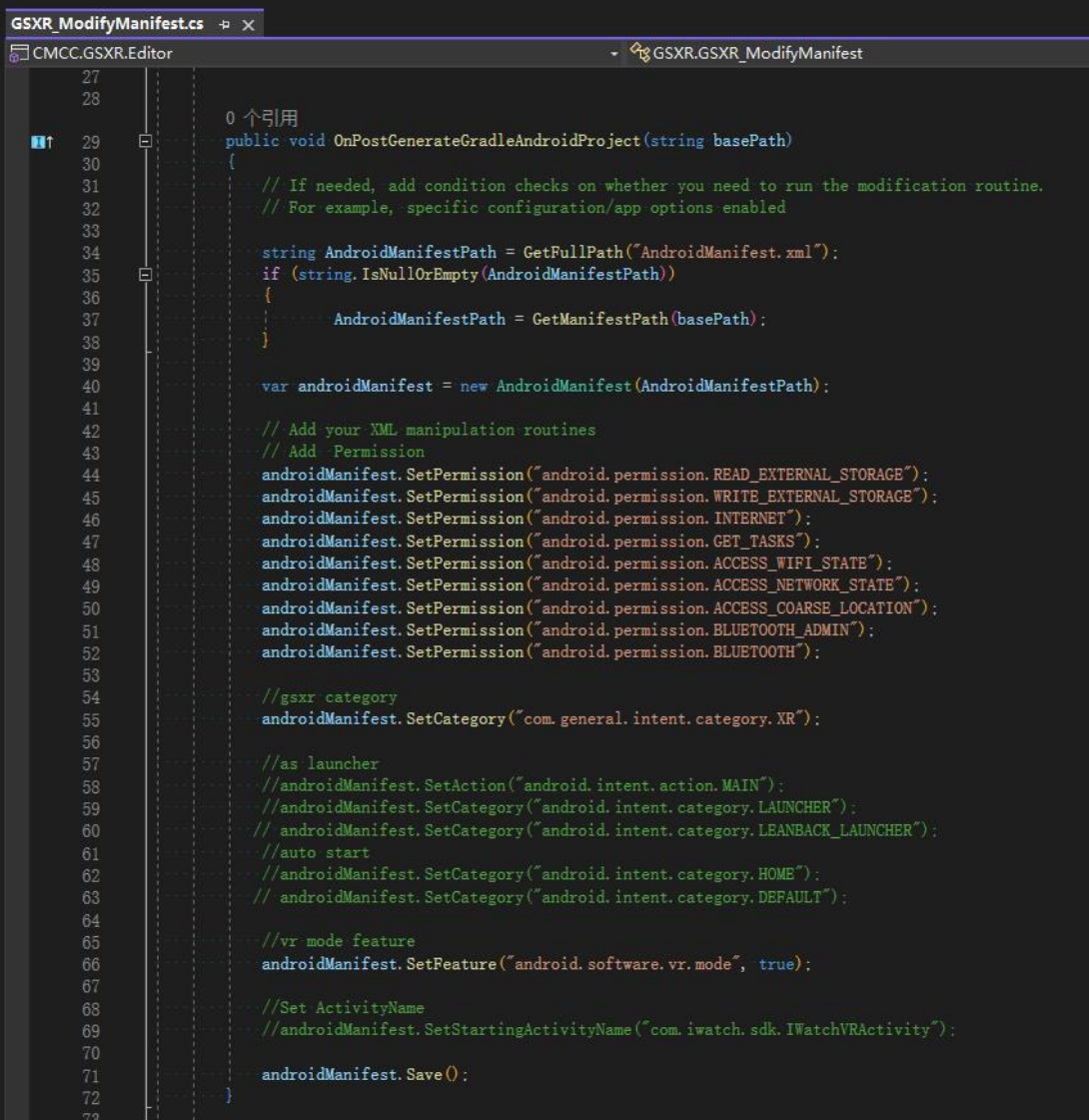

图 5 修改 Manifest 样例

# <span id="page-9-0"></span>4. 快速入门

# <span id="page-9-1"></span>4.1. 准备文件

| > 此电脑 > 软件 (D:) > A UnityProjects > GSXRSDK V2.0.0 > 05 SDK > GSXRUnityLegacySDK > com.cmcc.gsxr > |                           |         |                 |  |  |  |
|----------------------------------------------------------------------------------------------------|---------------------------|---------|-----------------|--|--|--|
| $\overline{\phantom{a}}$<br>名称                                                                     | 修改日期                      | 类型      | 大小              |  |  |  |
| Documentation~                                                                                     | 2023/10/24 星期二 1 文件夹      |         |                 |  |  |  |
| <b>B</b> Editor                                                                                    | 2023/10/27 星期五 9: 文件夹     |         |                 |  |  |  |
| Runtime                                                                                            | 2023/10/27 星期五 9: 文件夹     |         |                 |  |  |  |
| Samples~                                                                                           | 2023/10/26 星期四 1 文件夹      |         |                 |  |  |  |
| CHANGELOG.md                                                                                       | 2023/10/24 星期二 1          | MD 文件   | 1 K B           |  |  |  |
| CHANGELOG.md.meta                                                                                  | 2023/10/24 星期二 1          | META 文件 | 1KB             |  |  |  |
| Editor.meta                                                                                        | 2023/10/24 星期二 1          | META 文件 | 1KB             |  |  |  |
| <b>D</b> LICENSE.md                                                                                | 2023/10/24 星期二 1          | MD 文件   | 1KB             |  |  |  |
| LICENSE.md.meta                                                                                    | 2023/10/24 星期二 1          | META 文件 | 1 KB            |  |  |  |
| package.json                                                                                       | 2023/10/27 星期五 9: JSON 文件 |         | 3 KB            |  |  |  |
| package.json.meta                                                                                  | 2023/10/24 星期二 1          | META 文件 | 1 KB            |  |  |  |
| README.md                                                                                          | 2023/10/24 星期二 1          | MD 文件   | 6 KB            |  |  |  |
| README.md.meta                                                                                     | 2023/10/24 星期二 1 META 文件  |         | 1 <sub>KB</sub> |  |  |  |
| Runtime.meta                                                                                       | 2023/10/24 星期二 1          | META 文件 | 1KB             |  |  |  |
|                                                                                                    |                           |         |                 |  |  |  |

图 7 文件结构图

## <span id="page-10-0"></span>4.2. 新建工程

案例使用 Unity2019.4.36f1 3D 模板新建工程, 如果有特殊需要可选择 其他模板。

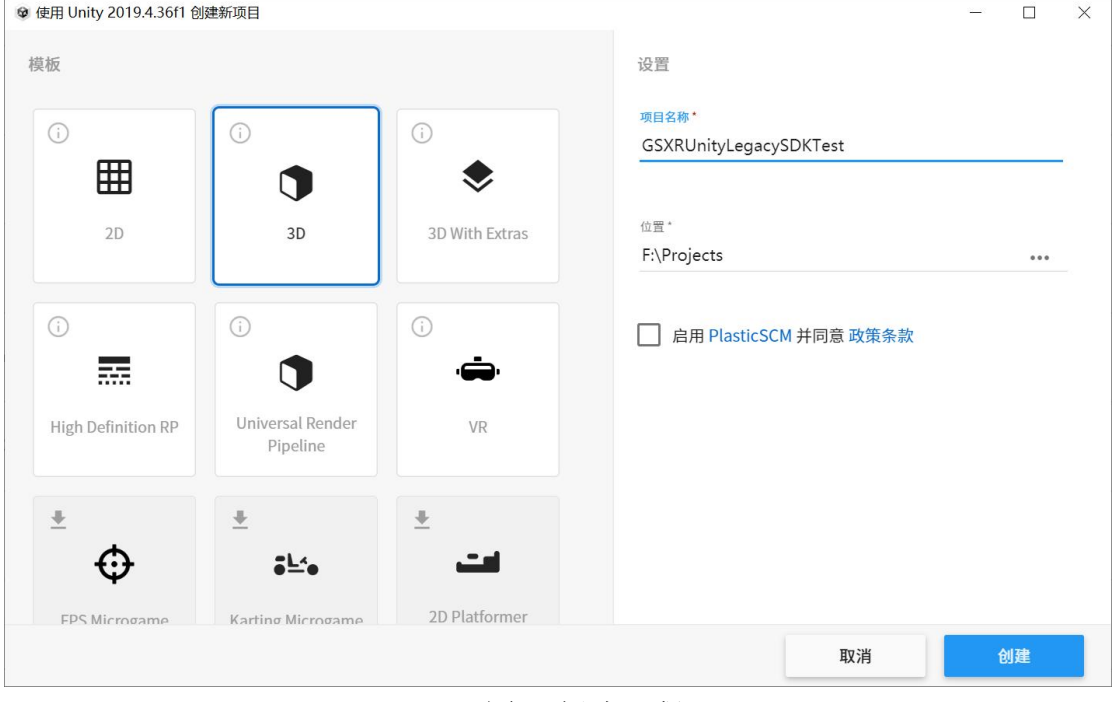

图 8 新建工程

# <span id="page-11-0"></span>4.3. 打开包管理器

File Edit Assets GameObject Component Tools Window Help

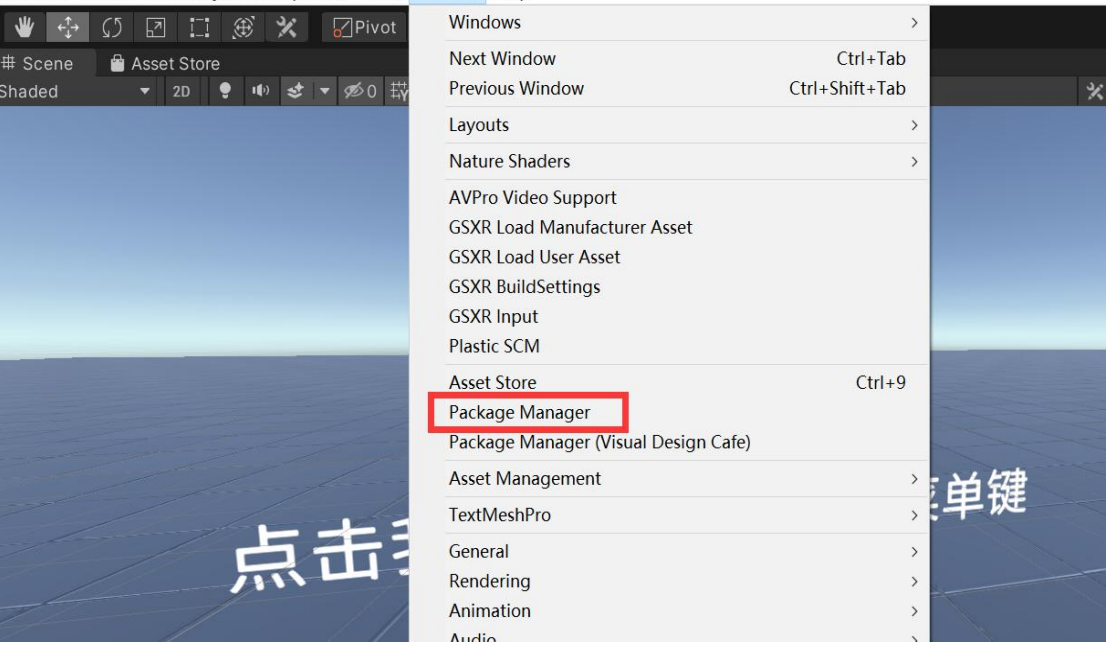

图 9 打开包管理器

# <span id="page-11-1"></span>4.4. 包管理器切换筛选本地视图

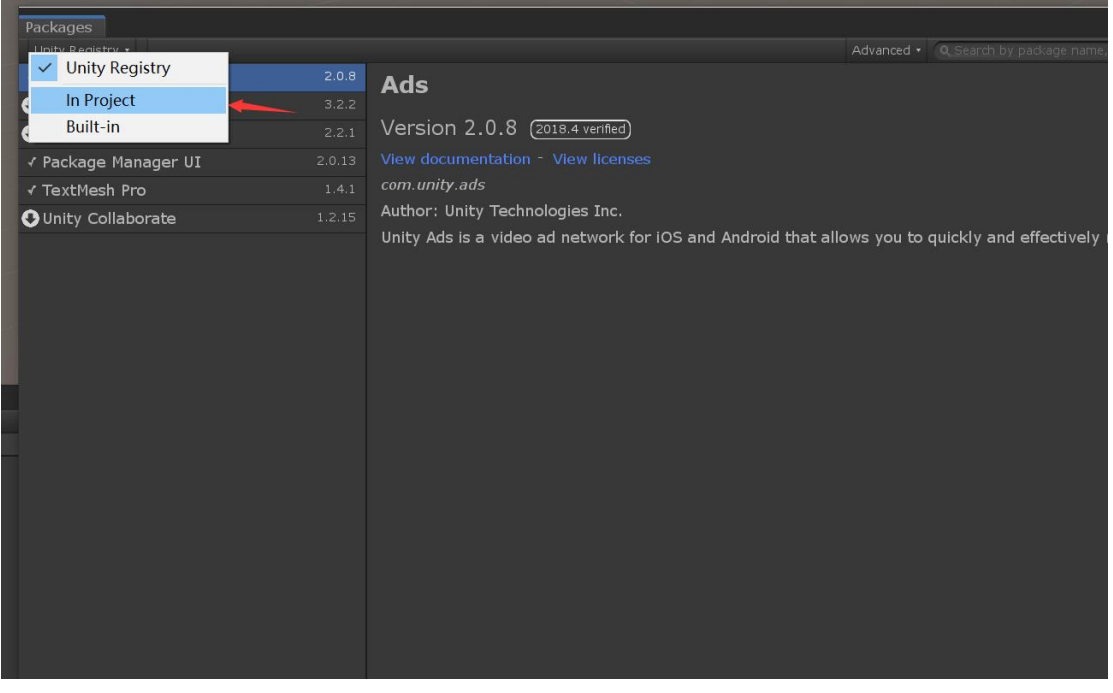

图 10 包管理器切换筛选本地视图

# <span id="page-12-0"></span>4.5. 包管理器导入本地插件安钮

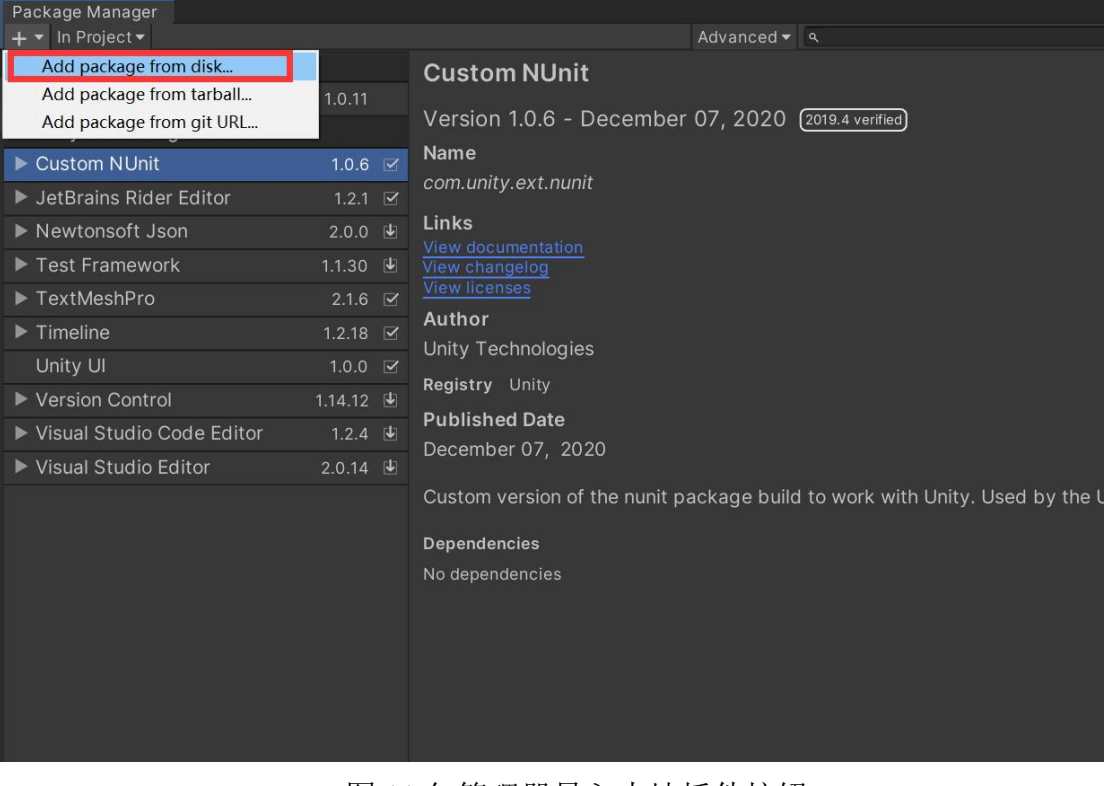

#### 图 11 包管理器导入本地插件按钮

## <span id="page-12-1"></span>4.6. 选择文件导入

| $\rightarrow$  | 此电脑 > 软件 (D:) > A UnityProjects > GSXRSDK V2.0.0 > 05 SDK > GSXRUnityLegacySDK > com.cmcc.gsxr |     |      |  |
|----------------|------------------------------------------------------------------------------------------------|-----|------|--|
|                |                                                                                                |     |      |  |
| ∧<br>名称        | 修改日期                                                                                           | 类型  | 大小   |  |
| Documentation~ | 2023/10/24 星期二 1                                                                               | 文件夹 |      |  |
| Editor         | 2023/10/27 星期五 9: 文件夹                                                                          |     |      |  |
| Runtime        | 2023/10/27 星期五 9:                                                                              | 文件夹 |      |  |
| Samples~       | 2023/10/26 星期四 1 文件夹                                                                           |     |      |  |
| package.json   | 2023/10/27 星期五 9: JSON 文件                                                                      |     | 3 KB |  |

图 12 包管理器选择本地插件

## <span id="page-12-2"></span>4.7. 导入完成

| Package Manager<br>$+ -$ In Project $-$         |                           |                                                                                                    |                                                                                                    | Advanced v a                                                                                                    |  |            | $: \Box \times$                    |
|-------------------------------------------------|---------------------------|----------------------------------------------------------------------------------------------------|----------------------------------------------------------------------------------------------------|----------------------------------------------------------------------------------------------------|--|------------|------------------------------------|
| Custom                                          |                           | <b>GSXRLegacySDK</b>                                                                                                    |                                                                                                    |                                                                                                    |  |            |                                    |
| <b>GSXRLegacySDK</b>                            | $2.0.0$ $\,\mathrm{C}$    |                                                                                                    |                                                                                                    |                                                                                                    |  |            |                                    |
| Unity Technologies                              |                           | Version 2.0.0 [local]                                                                                                    |                                                                                                    |                                                                                                    |  |            |                                    |
| JetBrains Rider Editor<br>▸                     | $1.2.1$ $\Box$            | Name                                                                                                    |                                                                                                    |                                                                                                    |  |            |                                    |
| Test Framework                                  | 1.1.30 出                  | com.cmcc.gsxr                                                                                                    |                                                                                                    |                                                                                                    |  |            |                                    |
| FextMeshPro                                     | $2.1.6$ $\Box$            | Links<br>View documentation                                                                                                    |                                                                                                    |                                                                                                    |  |            |                                    |
| $\blacktriangleright$ Timeline                  | $1.2.18$ $\Box$           | View changelog                                                                                                    |                                                                                                    |                                                                                                    |  |            |                                    |
| Unity UI                                        | $1.0.0$ $\Box$            | <b>View licenses</b>                                                                                                    |                                                                                                    |                                                                                                    |  |            |                                    |
| <b>Version Control</b><br>$\blacktriangleright$ | 1.14.12 图                 | Author                                                                                                    |                                                                                                    |                                                                                                    |  |            |                                    |
| ▶ Visual Studio Code Editor                     | $1.2.4 \quad \circled{E}$ | CMCC                                                                                                    |                                                                                                    |                                                                                                    |  |            |                                    |
| Visual Studio Editor<br>ь                       | 2.0.14<br>$\mathbf{r}$    | General Srandard for XR                                                                                                    |                                                                                                    |                                                                                                    |  |            |                                    |
|                                                 |                           | <b>Samples</b><br><b>GSXRSamples</b><br>BasketballShooting<br>ControllerSkeleton<br>Sougoulnput<br>Teleport<br><b>XRKeyBoard</b><br>Longbow<br>PanoramicSound<br>RenderResolution | 164.02 MB<br>6.86 MB<br>7.35 MB<br>661.92 KB<br>859.65 KB<br>1.56 MB<br>38.43 MB<br>21.21 MB<br>231.71 KB | Import into Project<br>Import into Project<br>Import into Project<br>Import into Project<br>Import into Project<br>Import into Project<br>Import into Project<br>Import into Project<br>Import into Project |  |            |                                    |
| Last update Oct 27, 11:39                       | $\overline{c}$            |                                                                                                    |                                                                                                    |                                                                                                    |  | Up to date | Remove<br>$\overline{\mathscr{L}}$ |

图 13 导入完成 GSXRPlugin 界面信息

# <span id="page-13-0"></span>4.8. 根据实际需求导入 TextMesh 演示 Samples 所需资源

| File Edit Assets GameObject Component Tools Window Help                                                                                      |                                                                                                    |                                                                   |                                                                                                    |                                                                                      |                                                                                           |
|----------------------------------------------------------------------------------------------------|----------------------------------------------------------------------------------------------------|-------------------------------------------------------------------|----------------------------------------------------------------------------------------------------|--------------------------------------------------------------------------------------|-------------------------------------------------------------------------------------------|
| ₩<br>$\rightarrow$<br>図口纸<br>$P$ Pivot<br>$\mathcal{L}$<br>$\times$                                                                          | Windows                                                                                                    |                                                                   |                                                                                                    |                                                                                      | Þ                                                                                         |
| # Scene<br>Asset Store                                                                                                    | <b>Next Window</b>                                                                                                    | Ctrl+Tab                                                          |                                                                                                    |                                                                                      | E Hierarchy                                                                               |
| ▼ 2D ● 10 式 ▼ 250 载<br>Shaded                                                                                                    | Previous Window                                                                                                    | Ctrl+Shift+Tab                                                    | <b>火 ■ ▼ Gizmos ▼</b> Q· All                                                                                                    |                                                                                      | $+$                                                                                       |
|                                                                                                    | Layouts                                                                                                    | $\rightarrow$                                                     |                                                                                                    |                                                                                      | C Longboy<br>$R \otimes UI$                                                               |
|                                                                                                    | <b>Nature Shaders</b>                                                                                                    | $\rightarrow$                                                     |                                                                                                    |                                                                                      | $\mathbb{R}$ GSXR                                                                         |
|                                                                                                    | <b>AVPro Video Support</b><br><b>GSXR Load Manufacturer Asset</b><br><b>GSXR Load User Asset</b><br><b>GSXR BuildSettings</b><br><b>GSXR Input</b><br><b>Plastic SCM</b> |                                                                   |                                                                                                    | $\leq$ PHISO                                                                         | ▶ <b>D</b> Bowl<br>$\mathbb{R}$ Longb<br>$\triangleright$ $\odot$ Enviro<br><b>Balloo</b> |
|                                                                                                    | <b>Asset Store</b><br>Package Manager<br>Package Manager (Visual Design Cafe)<br>Asset Management                                                                        | $Ctrl + 9$<br>× b                                                 | <b>出键</b>                                                                                                    |                                                                                      |                                                                                           |
|                                                                                                    | TextMeshPro                                                                                                    |                                                                   | <b>Font Asset Creator</b>                                                                                                    |                                                                                      |                                                                                           |
| <b>B</b> Console<br><b>os</b> Game<br>Project<br>$+$ .<br>Favorites<br>Q. All Materials<br>Q. All Models<br>Q. All Prefabs<br>Q. All Scripts | General<br>Rendering<br>Animation<br>Audio<br>Sequencing<br>Analysis<br>2D<br>AI<br><b>XR</b><br>$\overline{U}$                                                          | $\rightarrow$                                                     | Sprite Importer<br><b>Import TMP Essential Resources</b><br>Import TMP Examples and Extras<br><b>Project Files Gold Kenigpung Tool</b><br>Project Text Spacing Conversion Tool<br>> Flught(Legacy)<br>1, 0, 11<br>> Technologies<br>m NUnit<br>$1.0.6$ $\approx$<br>ains Rider Editor<br>$1.2.1$ $\heartsuit$ | (RPlugin(Legacy)<br>Version 1.0.11 (Custom)<br>Name<br>com.cmcc.gsxr<br><b>Links</b> | Advanced v q                                                                              |
| <b>B</b> Assets<br>AVProVideo                                                                                                    | <b>Entiputivioudie</b><br><b>Interal</b>                                                                                                    | <b>Privewtonsoft Json</b><br>$\blacktriangleright$ Test Framework | $2.0.0 \quad \circled{1}$<br>$1.1.30 \; \text{L}$                                                                                                    | View documentation<br>View changelog                                                 |                                                                                           |
| $\blacktriangleright$ <b>L</b> CurvedUI                                                                                                    | Manager<br><b>Materials</b>                                                                                                    | FextMeshPro                                                       | $2.1.6$ $\swarrow$                                                                                                    | View licenses                                                                        |                                                                                           |
| $\blacktriangleright$ <b>Le</b> Plugins<br>Resources                                                                                         | <b>Models</b><br><b>Render</b>                                                                                                    | $\blacktriangleright$ Timeline                                    | $1.2.18$ $\swarrow$                                                                                                    | Author                                                                               |                                                                                           |
| Samples<br>GSXRPlugin                                                                                                    | <b>Resources</b>                                                                                                    | Unity UI                                                          | $1.0.0$ $\approx$                                                                                                    | CMCC                                                                                 |                                                                                           |
| <b>Scenes</b>                                                                                                    | Samples<br><b>Textures</b>                                                                                                    | ▶ Version Control                                                 | $1.14.12 \;$                                                                                                    | General Srandard for XR                                                              |                                                                                           |

图 14 TextMeshPro 资源导入方法

## <span id="page-13-1"></span>4.9. 快速转换平台

GSXR 构建工具集成了平台转换和推荐参数自动切换的功能,当插件首次导入 后如需快速配置,可通过 GSXR 构建工具一键设置。

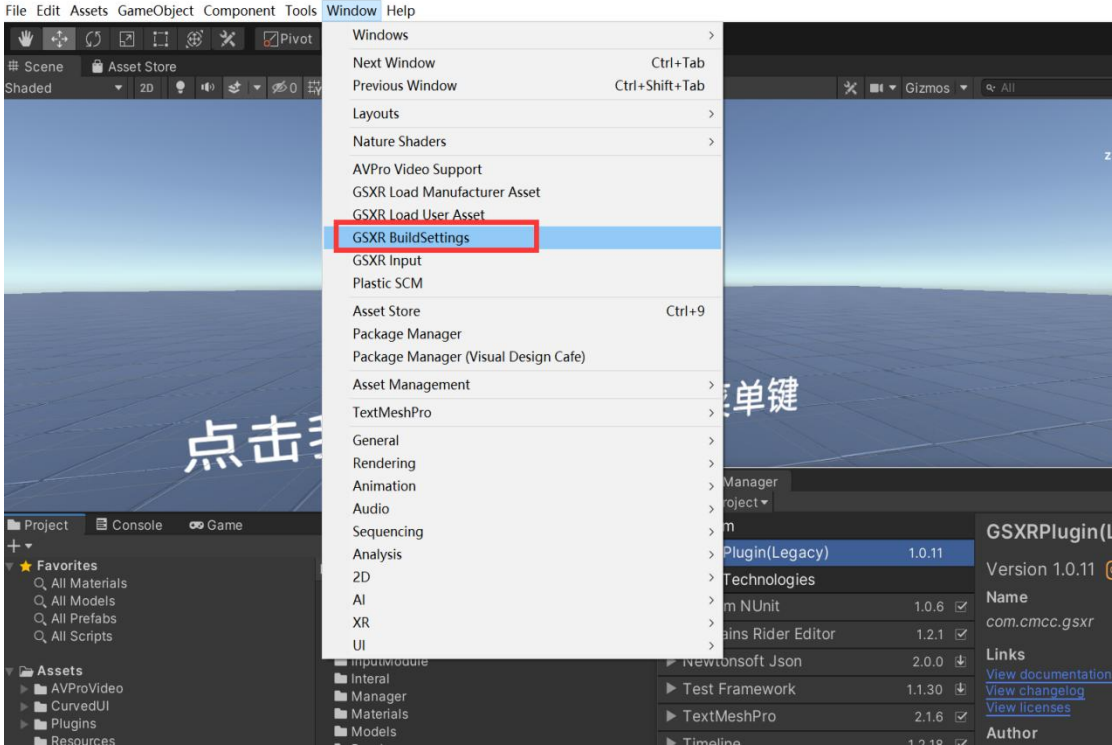

图 15 打开构建设置方式

## <span id="page-15-0"></span>4.10. 一键生成默认设置

自动转换平台,设置推荐参数

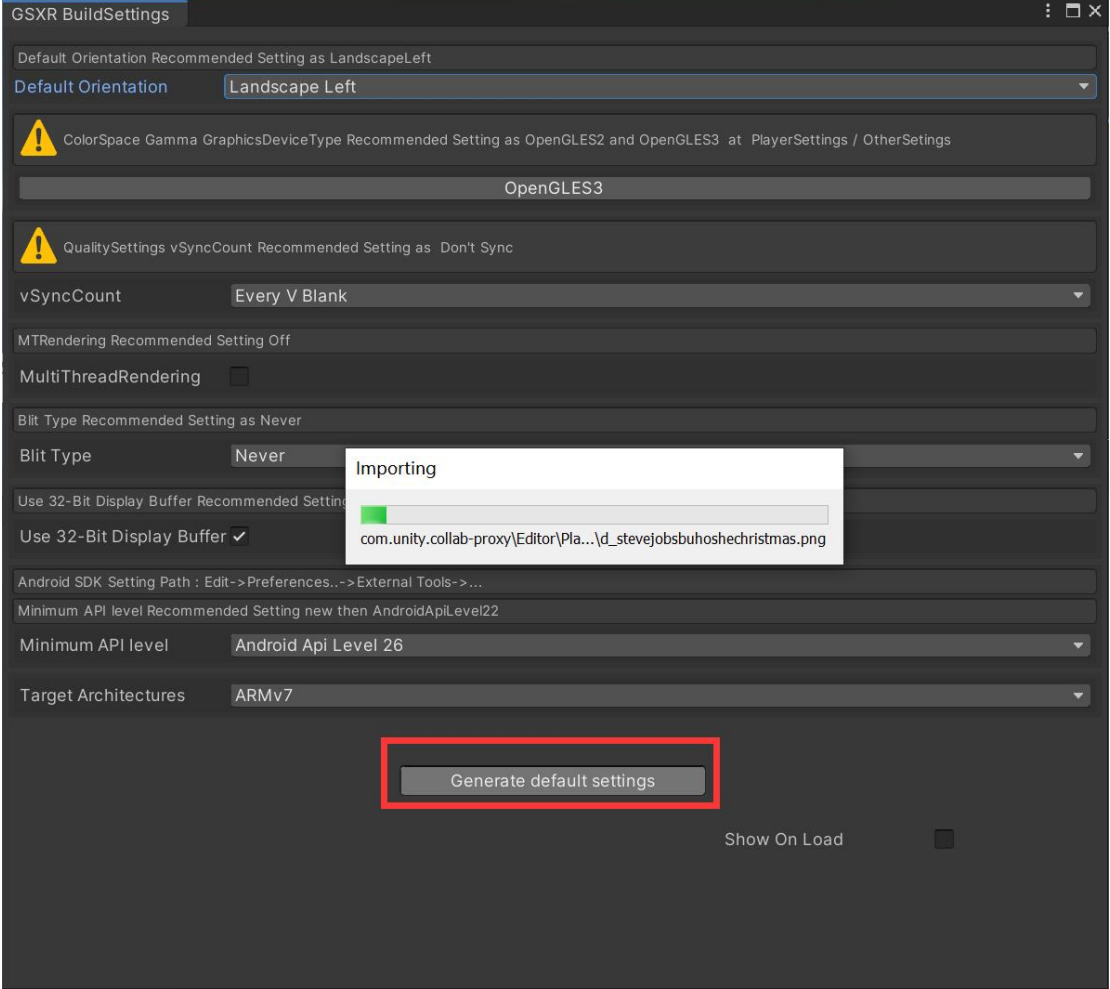

图 16 构建设置界面与推荐信息

## <span id="page-15-1"></span>4.11. 普通相机一键转成 GSXR

新建场景创建 GSXR 管理器,同步生成了必要组件和预制对象,开发者可 通过编辑和修改组件参数达到自定义开发的目的。

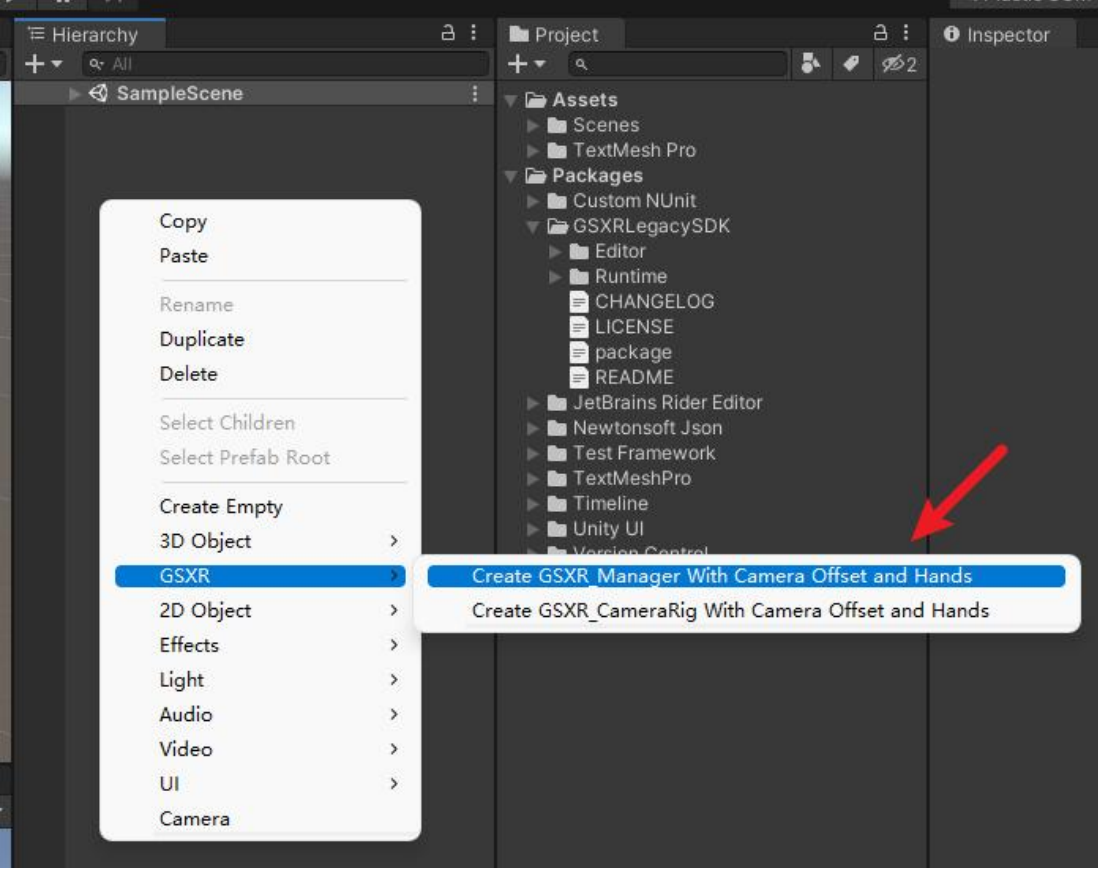

图 17 一键转成场景相机

GSXRManger 生成后有一个 MainCamera 开发者可根据需求调节它的参数或者 绑定相关后期脚本,在程序运行后管理器会自动加载克隆当地相机的组件,进入 相关模式渲染。

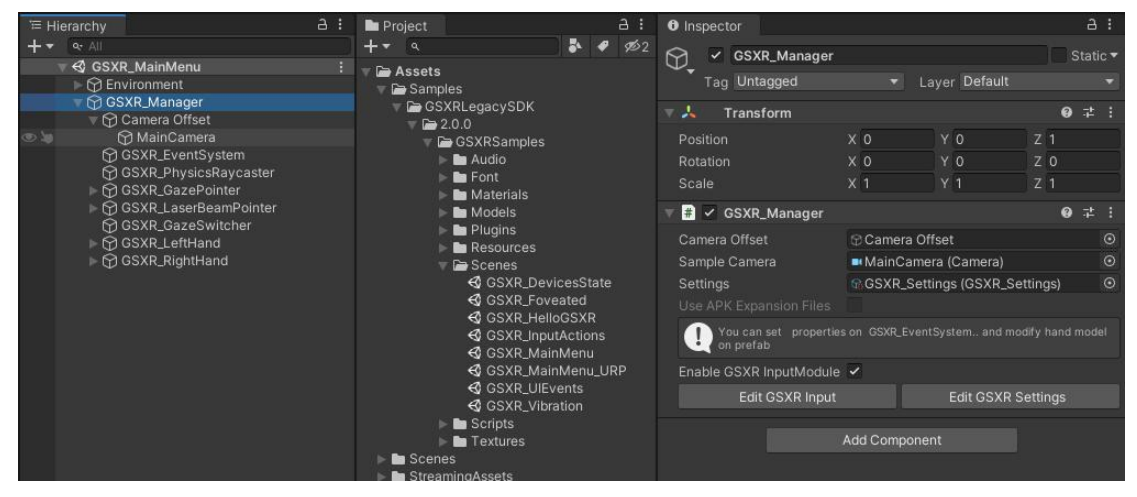

图 18 GSXR 管理器控制面板信息

<span id="page-16-0"></span>4.12. 编写输入行为编辑器打开方式

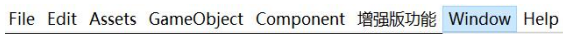

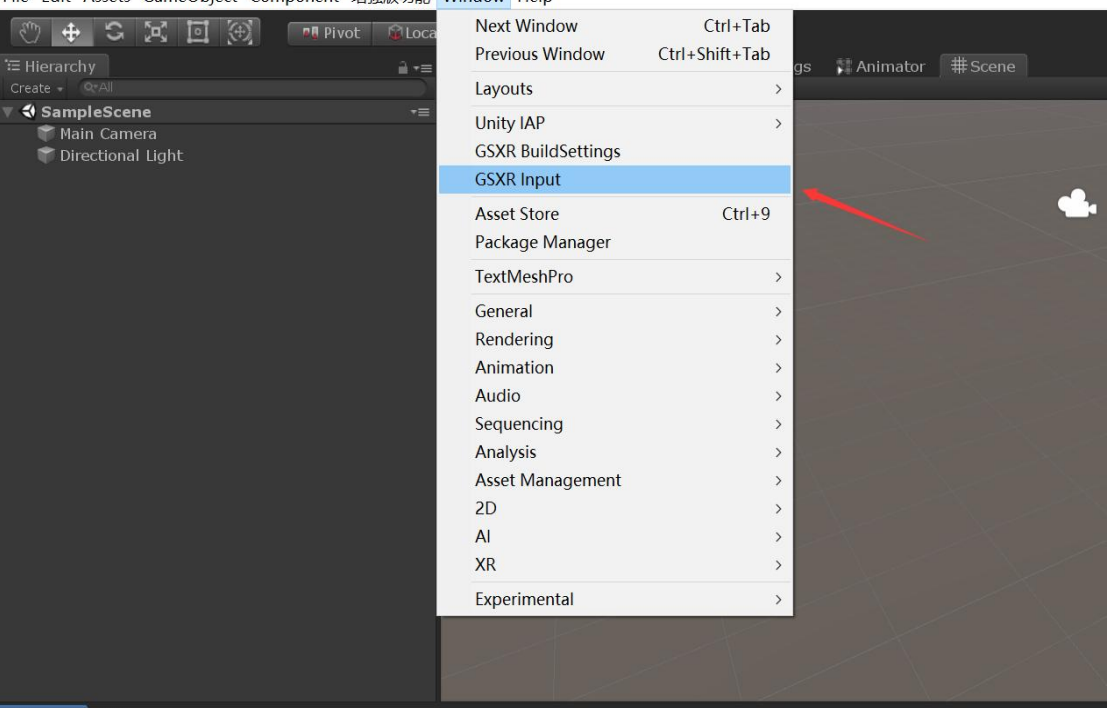

图 19 GSXR 输入行为绑定工具打开方式

<span id="page-17-0"></span>4.13. 配置输入行为映射

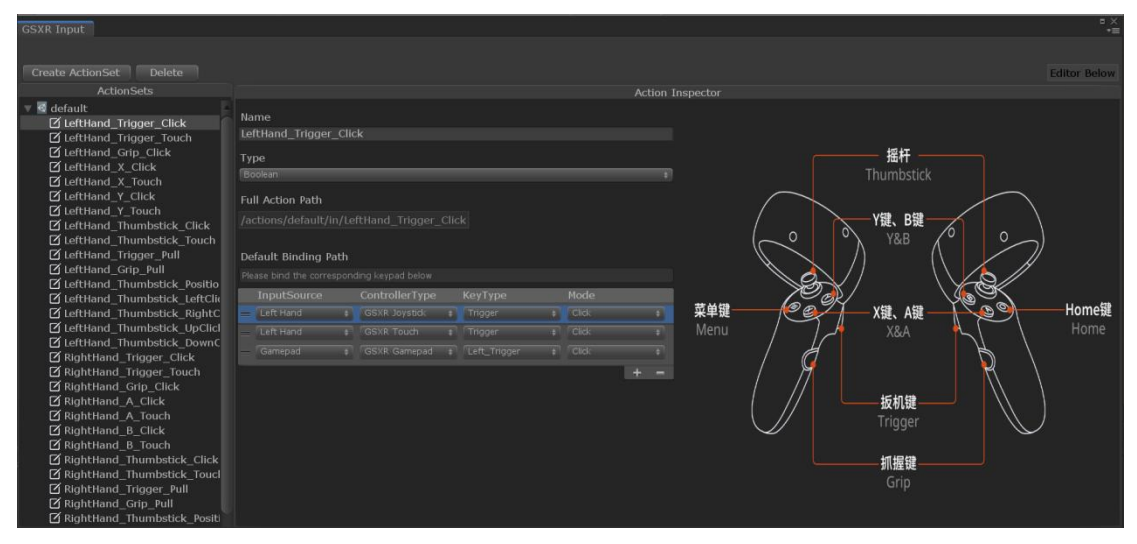

图 20 行为映射窗口

## <span id="page-17-1"></span>4.14. 编辑手柄预制

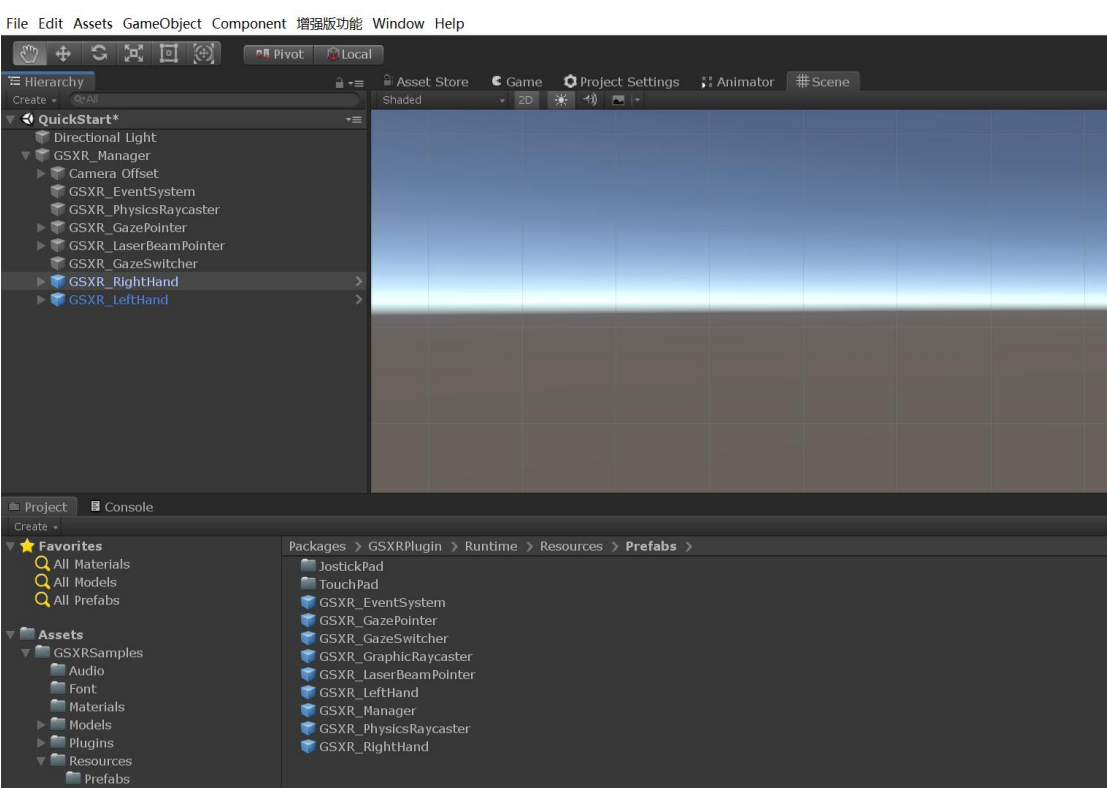

图 21 可编辑左右手柄预制体

## <span id="page-18-0"></span>4.15. 行为映射绑定

| <b>∩ GSXR_EventSystem</b><br><b>介 GSXR_PhysicsRaycaster</b><br>▶ M GSXR_GazePointer<br>■ n GSXR_LaserBeamPointer<br><b>份 GSXR_GazeSwitcher</b> | <b>SAUTED AND STATES</b><br>GSXR_RightHand<br>Packages<br>Custom NUnit<br>GSXRLegacySDK                                                                                                    | <b>Position</b><br><b>Rotation</b><br>Scale                                                                                           | $X - 0.05$<br>X <sub>0</sub><br>X <sub>1</sub>                         | Y O<br>YO<br>Y <sub>1</sub> | Z <sub>0</sub><br>Z <sub>0</sub><br>Z <sub>1</sub><br>● # : |  |  |
|----------------------------------------------------------------------------------------------------|----------------------------------------------------------------------------------------------------|----------------------------------------------------------------------------------------------------|------------------------------------------------------------------------|-----------------------------|-------------------------------------------------------------|--|--|
| GSXR_LeftHand                                                                                                    | <b>Editor</b><br><b>Runtime</b>                                                                                                    | Silver GSXR_TrackedObject                                                                                                    |                                                                        |                             |                                                             |  |  |
| GSXR_RightHand                                                                                                    | CHANGELOG                                                                                                    | DeviceType                                                                                                    |                                                                        |                             | GSXR_Device Type_Controller_Left                            |  |  |
|                                                                                                    | <b>ELICENSE</b><br>package<br>README                                                                                                    | $\Box \lor$ Boolean                                                                                                    |                                                                        | ● # :                       |                                                             |  |  |
|                                                                                                    | <b>LetBrains Rider Editor</b><br>Newtonsoft Json<br>Test Framework<br>TextMeshPro<br>Timeline<br><b>D</b> Unity UI<br>Version Control<br>Visual Studio Code Editor<br>Visual Studio Editor | <b>ActionPath</b><br>InputSource<br>Please bind the corresponding event callback below<br>On Change (Boolean)<br><b>List is Empty</b> | \actions\default\in\InteractUI<br>GSXR_LeftHand<br><b>Edit Actions</b> |                             | Refresh                                                     |  |  |

图 22 行为绑定与输入沿设置

## <span id="page-18-1"></span>4.16. 生成 GSXR\_Settings

如果项目中没有 GSXR\_Settings,可鼠标右键点击 GSXR\_Settings 生成 预制脚本。

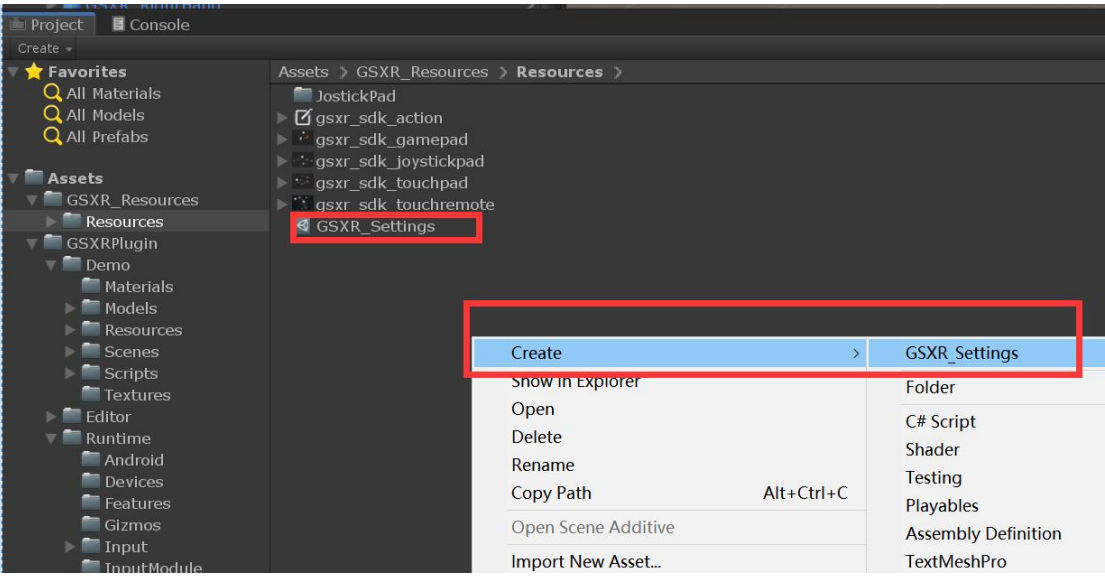

图 23 生成 GSXR\_Settings

## <span id="page-19-0"></span>4.17. 修改 GSXR\_Settings

|          | 三 Hierarchy                                                   | a :<br><b>Project</b> |                                                                                 | a:    | <b>O</b> Inspector                                                                                         |                      |                                |                | $A$ :                       |
|----------|---------------------------------------------------------------|-----------------------|---------------------------------------------------------------------------------|-------|----------------------------------------------------------------------------------------------------|----------------------|--------------------------------|----------------|-----------------------------|
| $++$     | $Q -  A  $                                                    | $+ -$ a               |                                                                                 | 4 9 2 | <b>GSXR_Manager</b><br>V.<br>$\checkmark$                                                                  |                      |                                |                | Static $\blacktriangledown$ |
|          | S GSXR_MainMenu<br>n Finvironment                             |                       | <b>Assets</b><br>Samples                                                        |       | Tag Untagged                                                                                               |                      | Laver Default                  |                |                             |
|          | ■ <b>M</b> GSXR_Manager<br>n M Camera Offset                  |                       | GSXRLegacySDK                                                                   |       | 三人<br>Transform                                                                                            |                      |                                |                | 0 : 1 : 1                   |
|          | MainCamera                                                    |                       | $= 2.0.0$<br><b>GSXRSamples</b>                                                 |       | Position                                                                                                   | XO                   | YO.                            | Z <sub>1</sub> |                             |
|          | <b>M GSXR_EventSystem</b>                                     |                       | $\blacktriangleright$ <b>B</b> Audio                                            |       | Rotation                                                                                                   | X <sub>0</sub>       | YO                             | Z <sub>0</sub> |                             |
|          | <b>∩ GSXR_PhysicsRaycaster</b><br>⊪ <b>∩ GSXR_GazePointer</b> |                       | <b>B</b> Font                                                                   |       | Scale                                                                                                    | X <sub>1</sub>       | Y <sub>1</sub>                 | Z <sub>1</sub> |                             |
| $\alpha$ | ↑ <b>⊙ GSXR_LaserBeamPointer</b>                              |                       | Materials<br>Models                                                             |       | <b>D</b> < GSXR_Manager                                                                                    |                      |                                |                | @ # :                       |
|          | <b>M</b> GSXR_GazeSwitcher<br>∩ GSXR_LeftHand                 |                       | <b>B</b> Plugins                                                                |       | Camera Offset                                                                                              | Camera Offset        |                                |                | $\odot$                     |
|          | ⊪ <b>M</b> GSXR_RightHand                                     |                       | Resources<br>Scenes                                                             |       | Sample Camera                                                                                              |                      | MainCamera (Camera)            |                | $\odot$                     |
|          |                                                               |                       | <b>S</b> GSXR_DevicesState                                                      |       | Settings                                                                                                   |                      | GGSXR_Settings (GSXR_Settings) |                | $\odot$                     |
|          |                                                               |                       | <b>B</b> GSXR_Foveated                                                          |       | Use APK Expansion Files                                                                                    |                      |                                |                |                             |
|          |                                                               |                       | <b>S</b> GSXR_HelloGSXR<br><b>S</b> GSXR_InputActions<br><b>S</b> GSXR_MainMenu |       | You can set properties on GSXR EventSystem and modify hand model<br>$\mathbf{1}_{\mathbf{A}}$<br>on prefab |                      |                                |                |                             |
|          |                                                               |                       | ← GSXR_MainMenu_URP                                                             |       | Enable GSXR InputModule V                                                                                  |                      |                                |                |                             |
|          |                                                               |                       | <b>S</b> GSXR_UIEvents<br><b>←</b> GSXR_Vibration                               |       | Edit GSXR Input                                                                                            |                      | <b>Edit GSXR Settings</b>      |                |                             |
|          |                                                               |                       | Scripts<br><b>B</b> Textures<br>Scenes<br>StreamingAssets                       |       |                                                                                                    | <b>Jul</b> Component |                                |                |                             |

图 24 快捷寻找 GSXR\_Settings

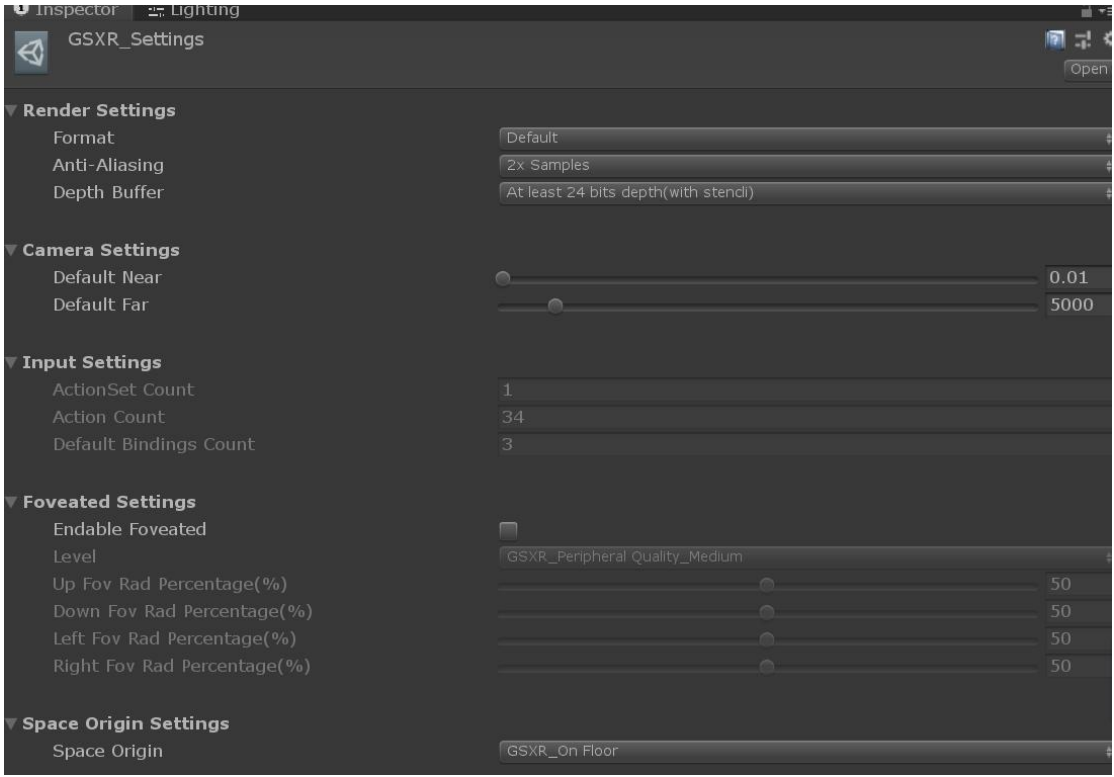

图 25 修改 GSXR\_Settings

## <span id="page-20-0"></span>4.18. 调式运行

自定义拖入场景的左右手柄需要配置到 GSXR\_GazeSwitcher 上, 调式运 行时会自动克隆 SampleCamera 生成对应的 GSXR\_ViewSet 渲染相机;在调 式模式下可通过键盘 AWSDQE 控制 ViewSet 前后左右上下, 通过按 Alt+鼠标 移动或者鼠标长按右键移动鼠标控制转向。

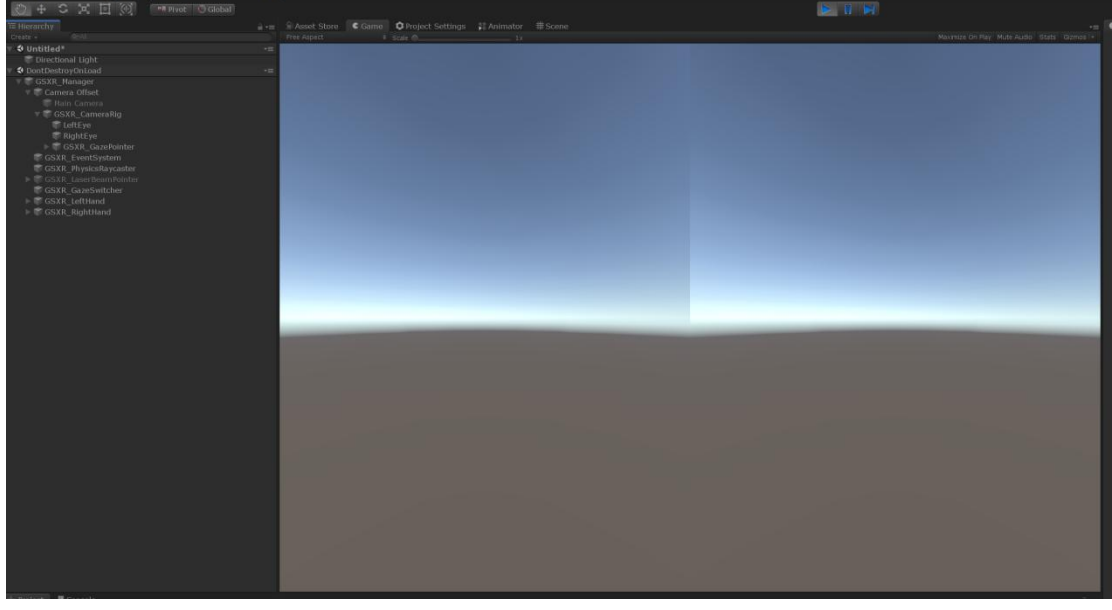

图 26 调式运行界面

## <span id="page-21-0"></span>4.19. 自定义添加 DontDestroyOnLoad

Enable GSXR InputModule 标志位可以切换是否使用 GSXR 事件系统与 及射线预制和手柄模型。

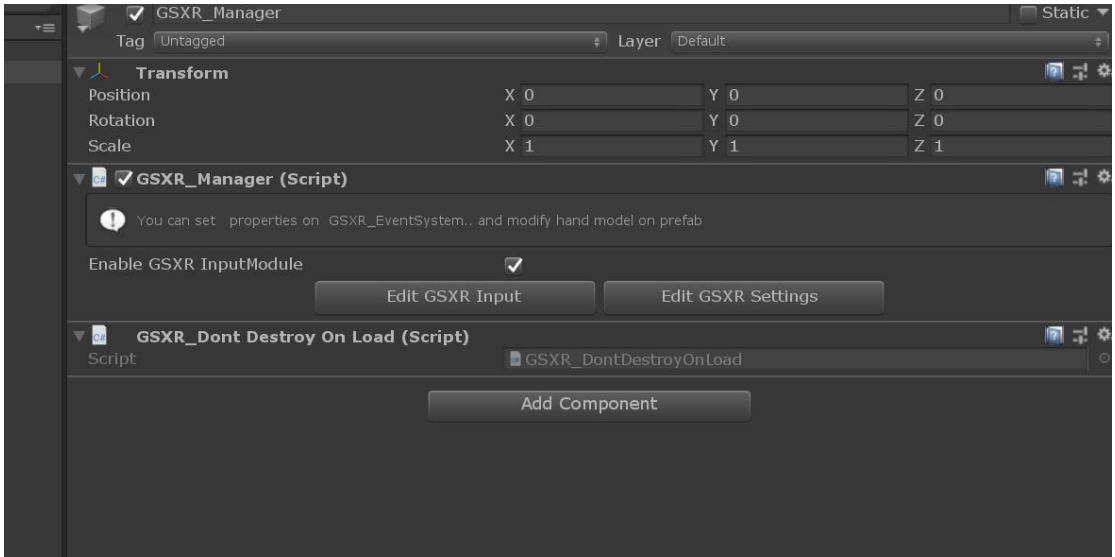

图 27 DontDestroyOnLoad 绑定

#### <span id="page-21-1"></span>4.20. GSXR 构建设置

File Edit Assets GameObject Component 增强版功能 Window Help

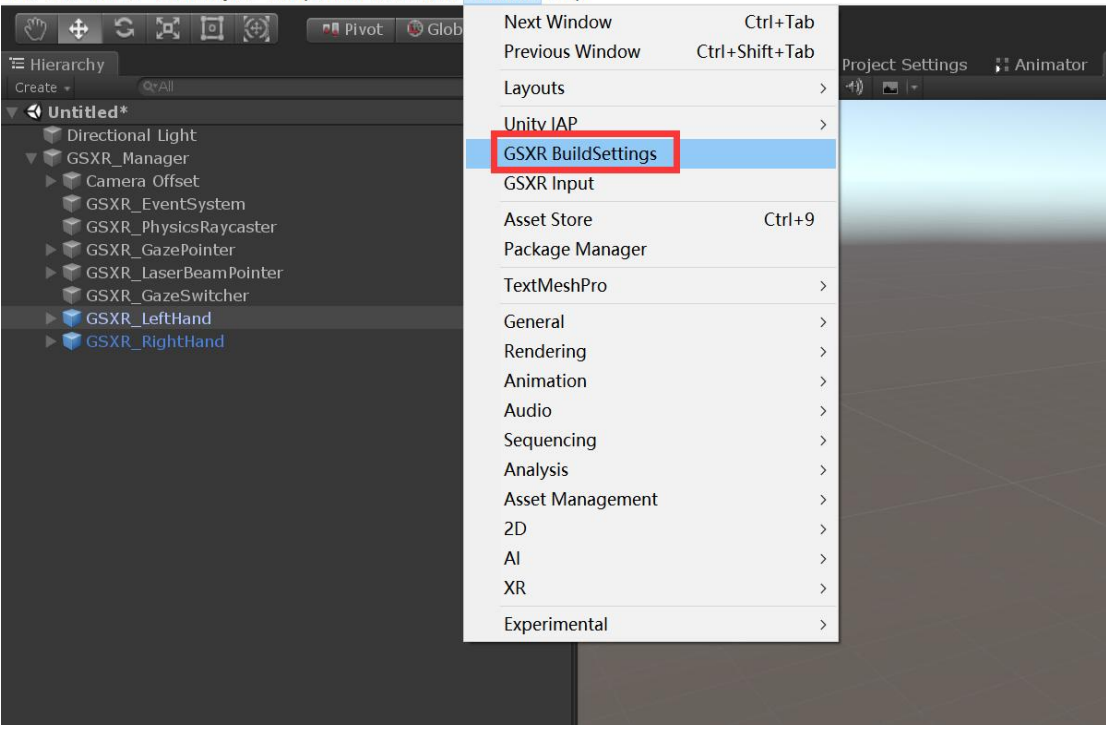

图 28 快捷打开 GSXR BuildSettings

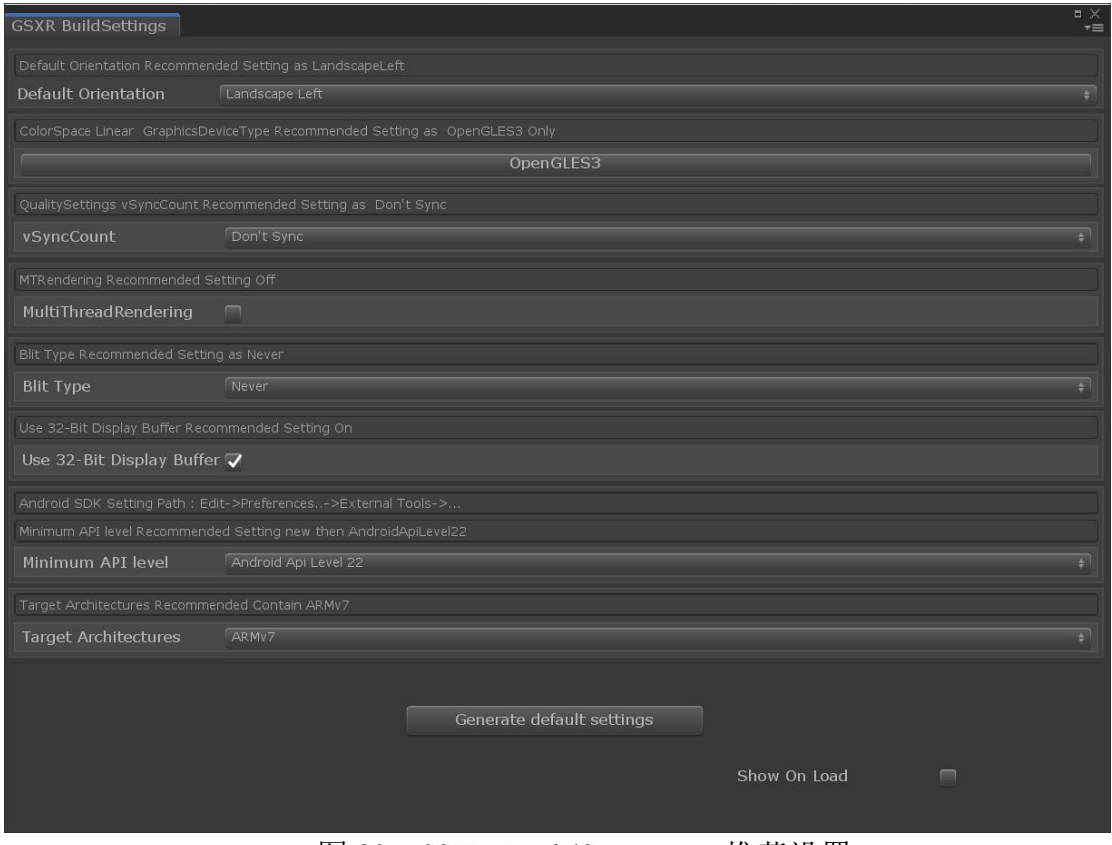

图 29 GSXR BuildSettings 推荐设置

<span id="page-22-0"></span>5. 编辑行为

## <span id="page-22-1"></span>5.1. 行为编辑器

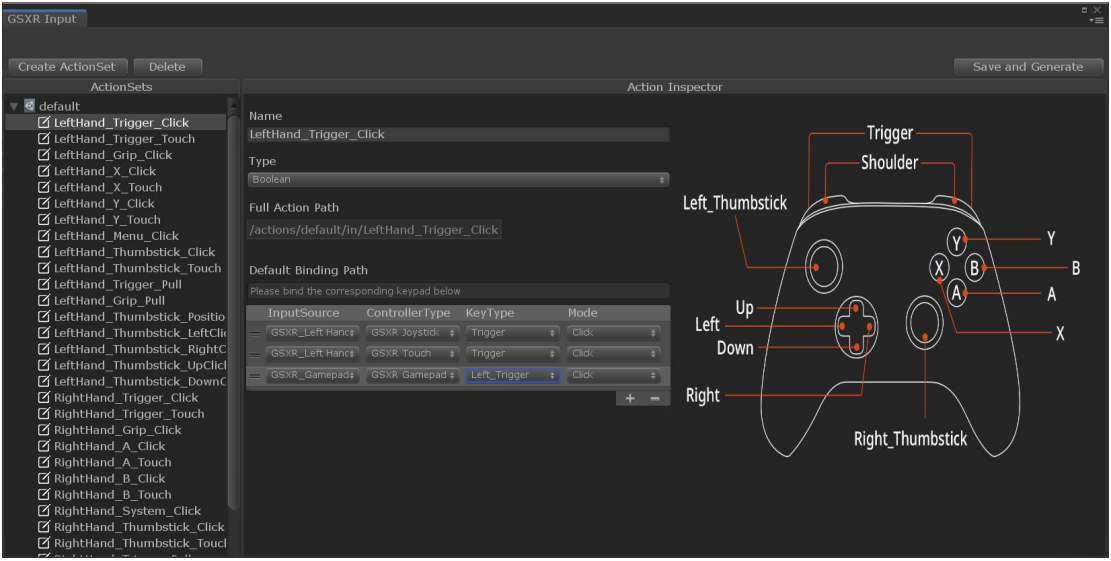

#### 图 30 GSXR\_Input 行为编辑器

现版本仅支持单个行为集编辑和修改,未来支持多个行为集编辑和修改; 当选中行为集父节点时可以修改行为集的属性和添加行为;选中行为节点可 以修改行为属性和编辑行为输入源绑定;编辑完成后可点击右上角保存生成 按钮。

## 5.2. 行为绑定

## <span id="page-23-1"></span><span id="page-23-0"></span>5.2.1. 组件添加行为绑定集合

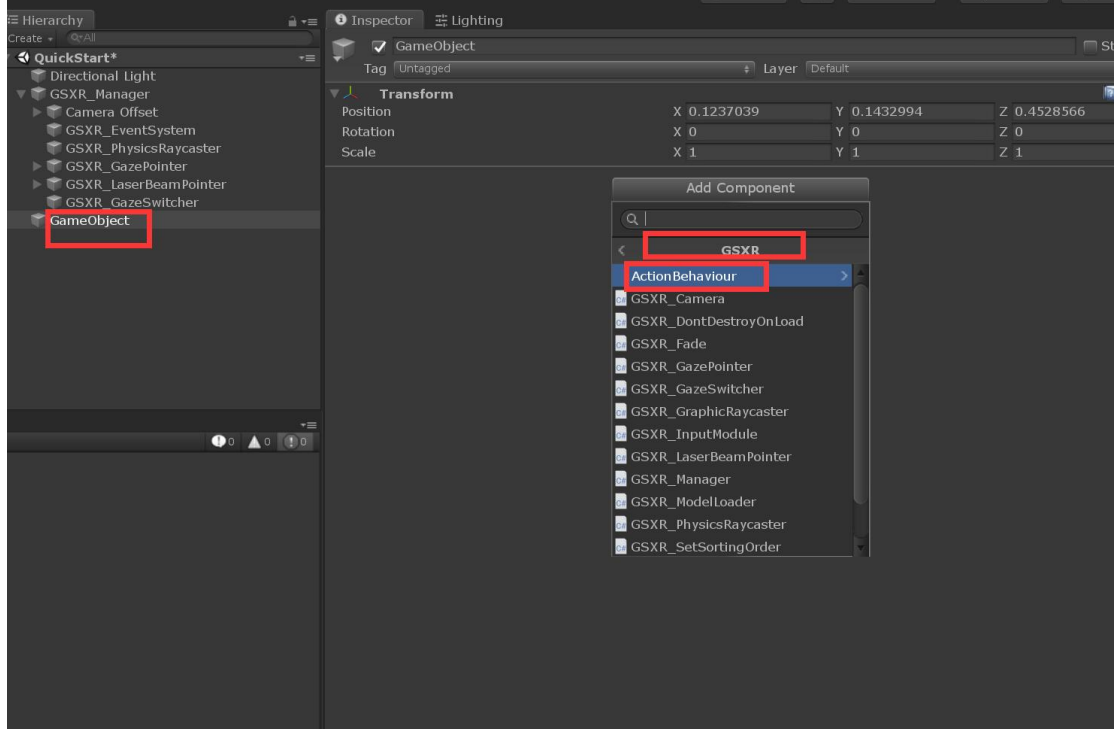

<span id="page-23-2"></span>图 31 组件添加行为绑定集合

# 5.2.2. 组件添加行为绑定类型

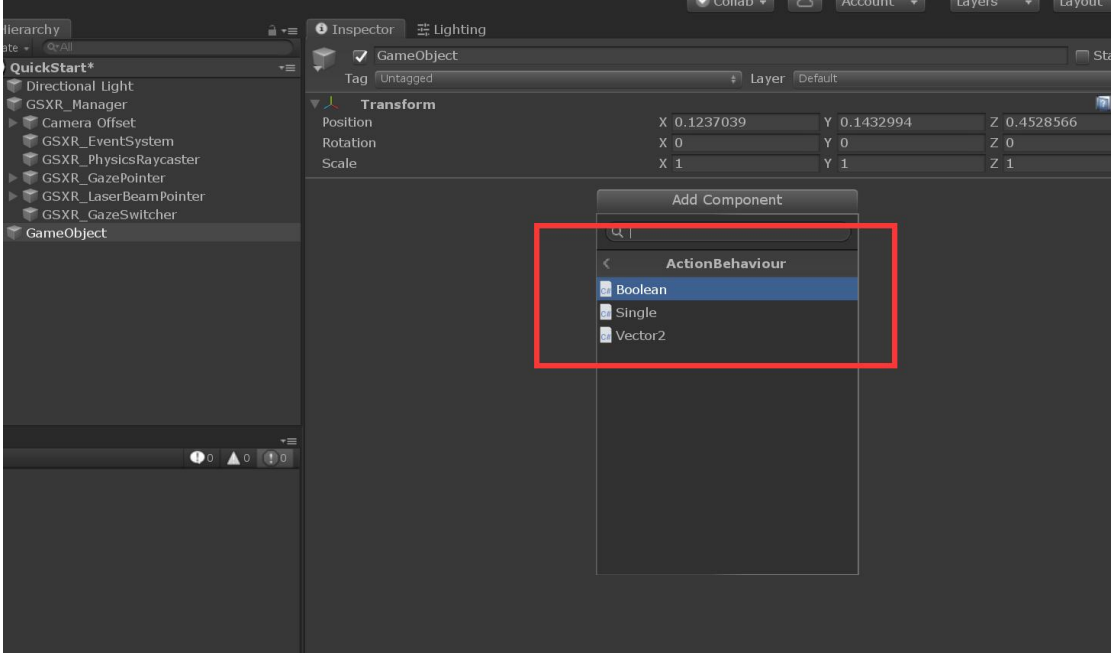

图 32 组件添加行为绑定类型

## <span id="page-24-0"></span>5.2.3. Boolean 行为绑定路径和输入源

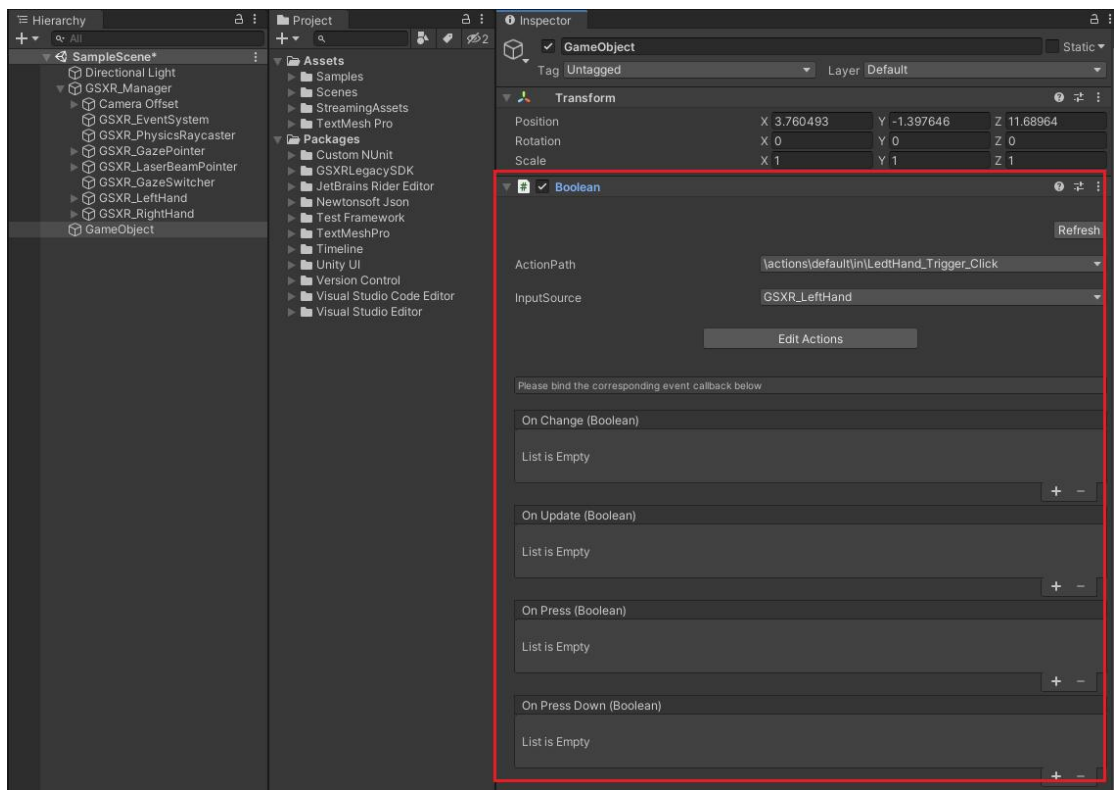

<span id="page-24-1"></span>图 33 Boolean 行为绑定路径和输入源

# 5.2.4. Single 行为绑定路径和输入源

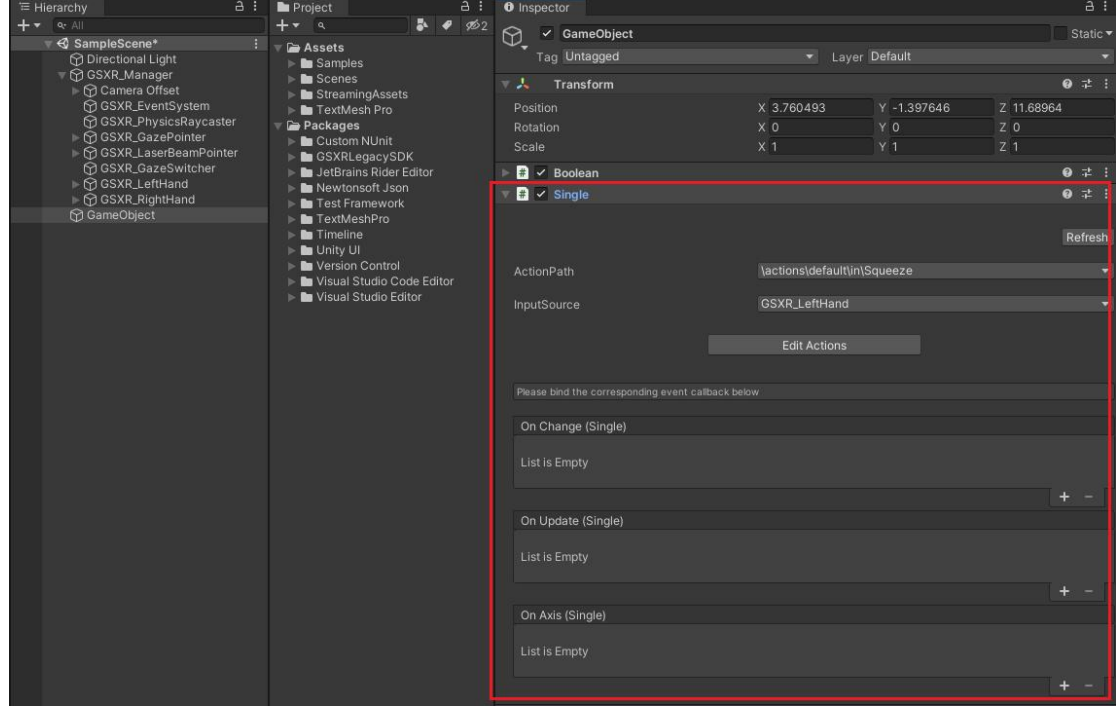

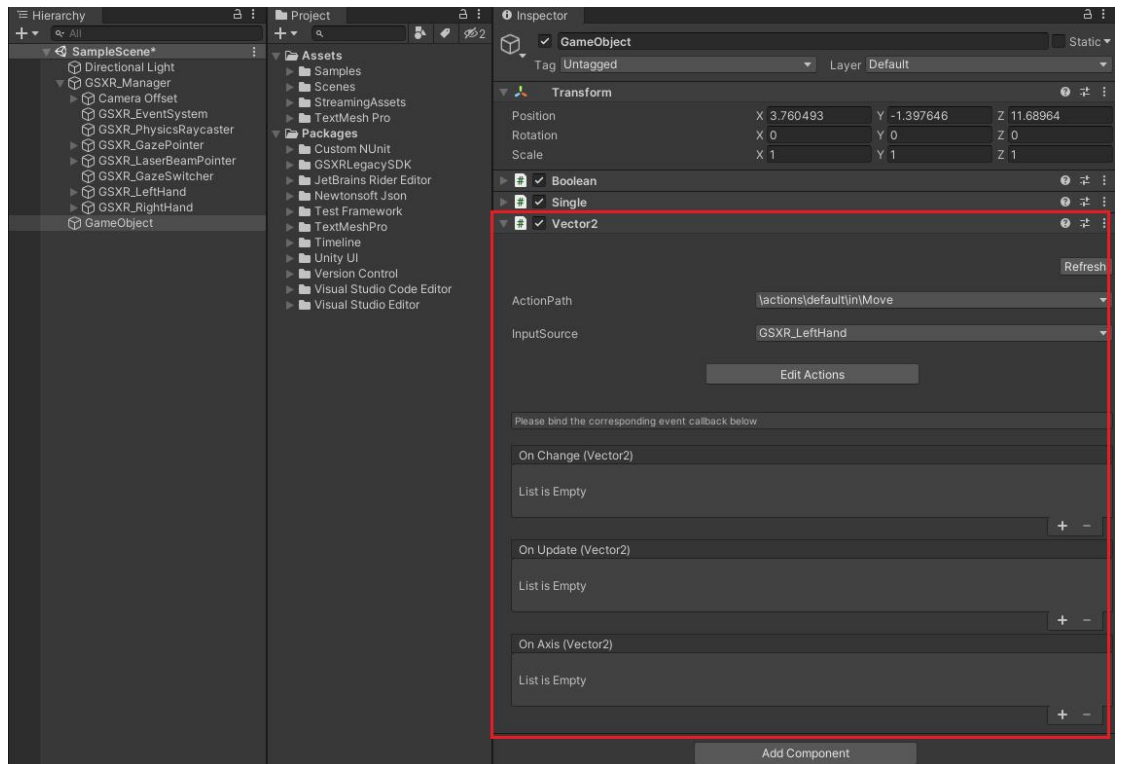

#### <span id="page-25-0"></span>5.2.5. Vector2 行为绑定路径和输入源

<span id="page-25-1"></span>图 35 Vector2 行为绑定路径和输入源

#### 5.2.6. 自定义脚本绑定行为路径和输入源

自定义行为脚本编写先决条件 GSXR\_Input 初始化完成或者设置 GSXR\_Manager 脚本执行优先级高于自定义脚本

```
// Start is called before the first frame update
void Start()
 \{if (GSXR_Input.Initialized)
    \{LayoutGroups();
    }
   else
    \{GSXR_Input.InitializeCompleteEvent.AddListener(LayoutGroups);
      Debug.Log("GSXR_InputActionTest InitializeCompleteEvent AddListener");
   }
```
}

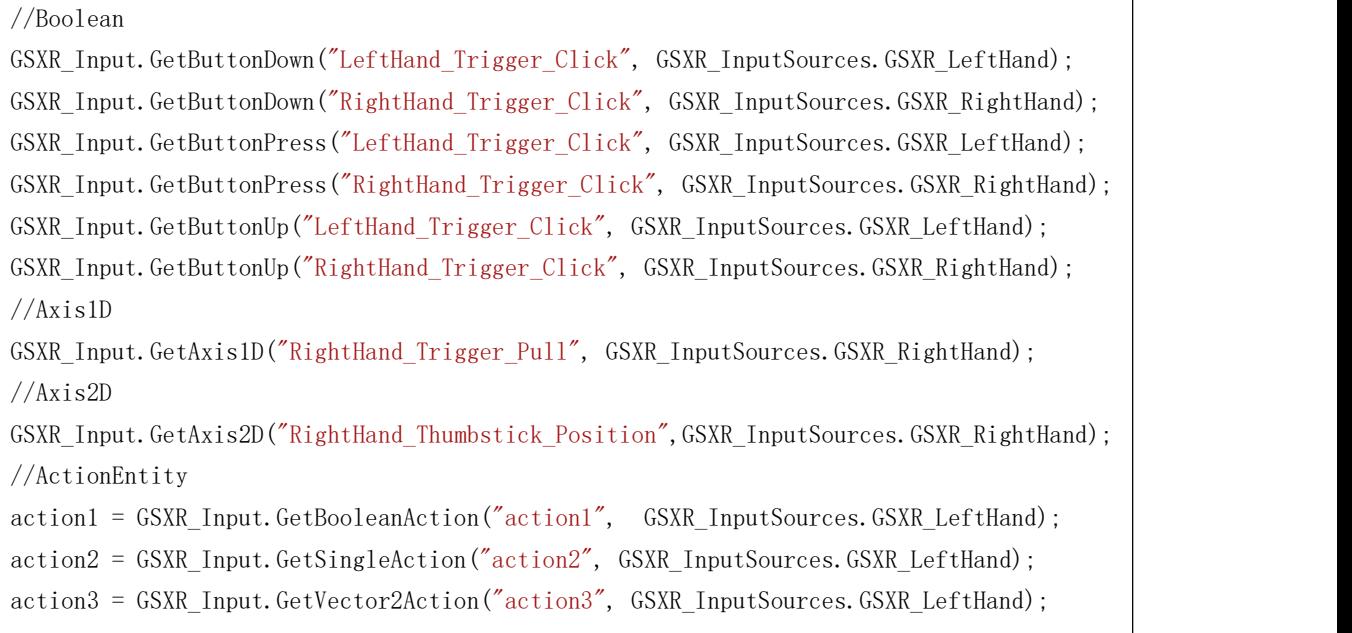

## <span id="page-26-0"></span>5.2.7. 获取 Hmd 键值

//Boolean

GSXR\_Input.GetHmdKeyDown( GSXR\_Hmd\_InputId.GSXR\_Hmd\_InputId\_Enter);

GSXR\_Input.GetHmdKeyUp(GSXR\_Hmd\_InputId.GSXR\_Hmd\_InputId\_Enter);

GSXR\_Input.GetHmdKeyPress(GSXR\_Hmd\_InputId.GSXR\_Hmd\_InputId\_Enter);

//...

## <span id="page-26-1"></span>5.2.8. 设置 GSXR\_Manager 脚本执行优先级

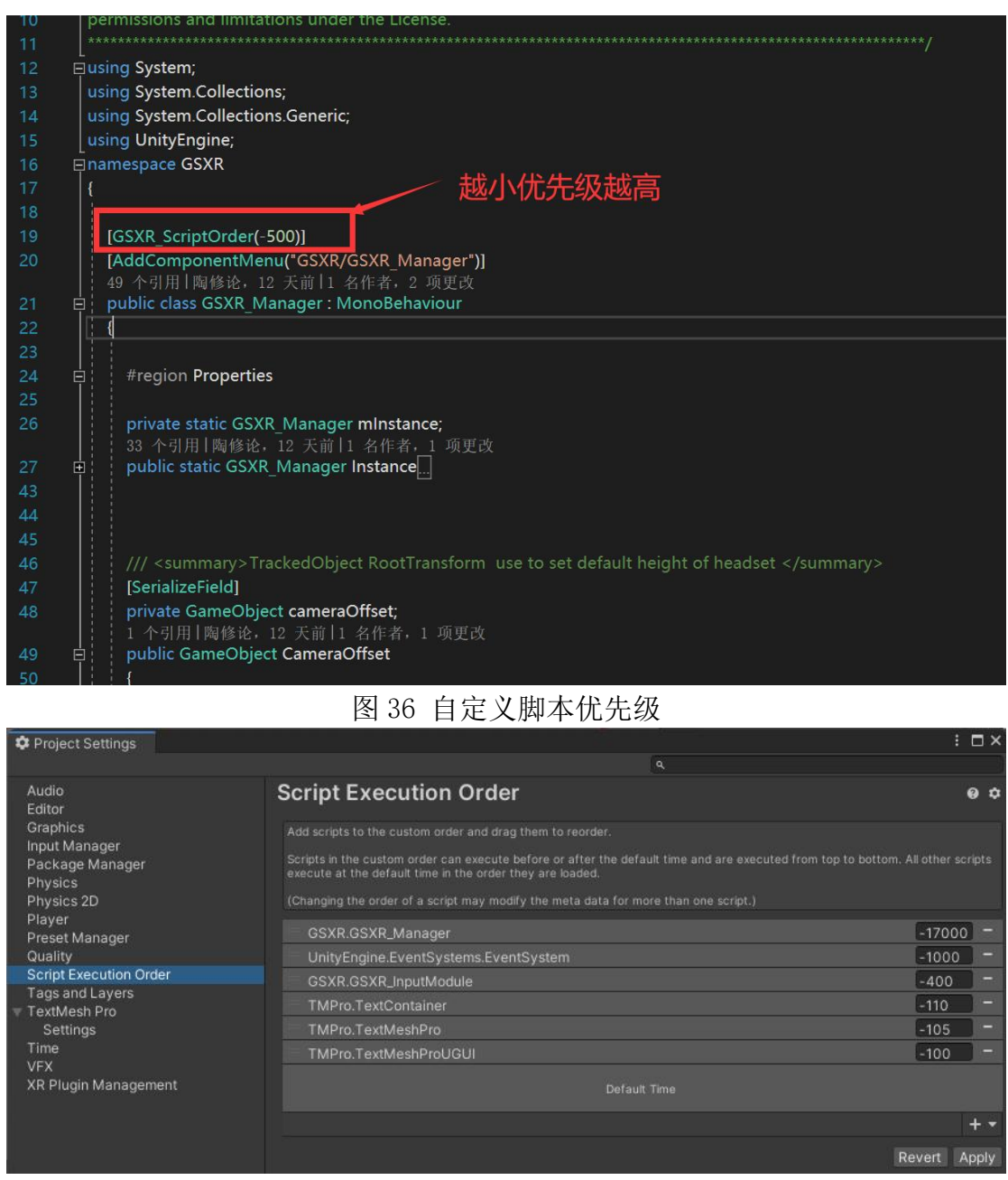

<span id="page-27-0"></span>图 37 查看自定义脚本优先级

## 5.2.9. 生成 ActionData

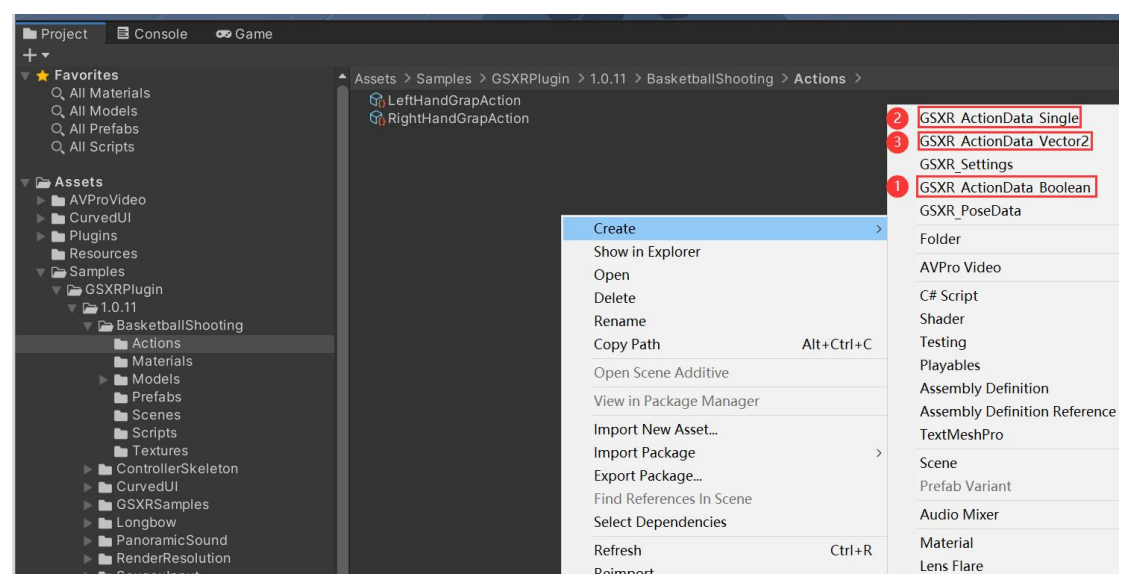

图 38 生成 ActionData

## <span id="page-28-0"></span>5.2.10. 设置 ActionData

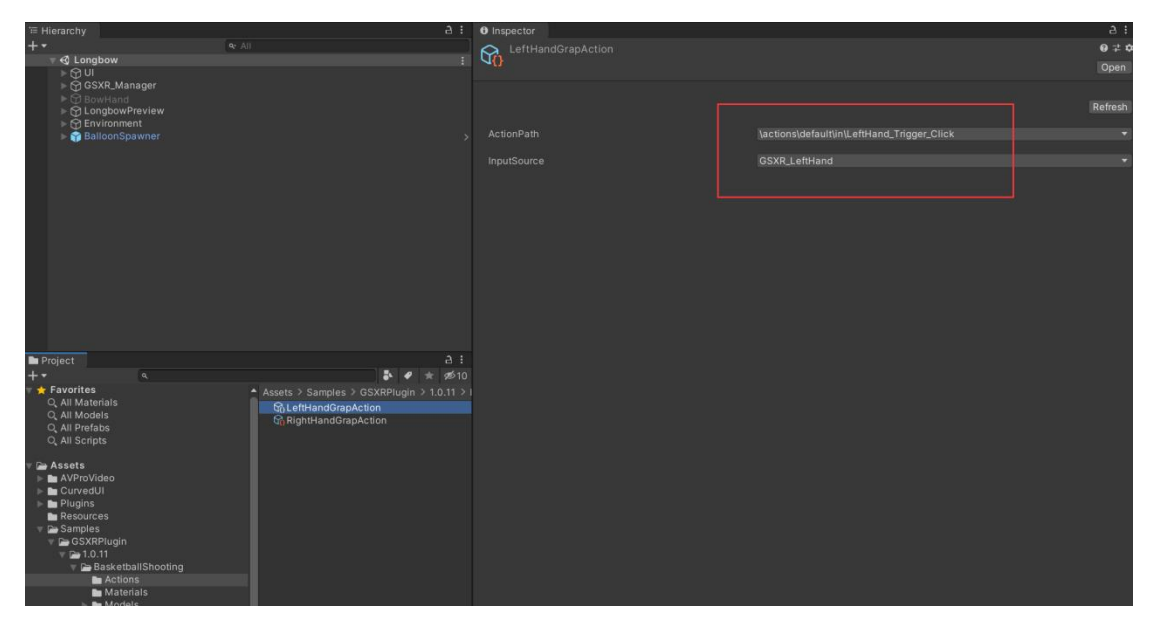

<span id="page-28-1"></span>图 39 设置 ActionData

#### 5.2.11. 绑定 ActionData

| 三 Hierarchy                                                  | 9:                                         | <b>U</b> Inspector               |                                  |                                               |                | $-1$       |
|--------------------------------------------------------------|--------------------------------------------|----------------------------------|----------------------------------|-----------------------------------------------|----------------|------------|
| $+$ $\cdot$                                                  | $Q2$ $A  $                                 | ⊕.<br>$\vee$ LeftHand            |                                  |                                               |                | Static *   |
| ■ BasketballShooting<br>← <b>M</b> GSXR_Manager              | B.                                         | Tag Untagged                     |                                  | v Layer Default                               |                |            |
| Camera Offset                                                |                                            | <b>A</b> Transform               |                                  |                                               |                | $9 \neq 1$ |
| <b>☆GSXR_EventSystem</b>                                     |                                            |                                  |                                  |                                               |                |            |
| <b>MGSXR_PhysicsRaycaster</b><br>→ <b>M</b> GSXR_GazePointer |                                            | Position                         | X <sub>0</sub>                   | Y <sub>0</sub>                                | Z <sub>0</sub> |            |
| ▶ @ GSXR_LaserBeamPointer                                    |                                            | Rotation<br>Scale                | X <sub>0</sub><br>X <sub>1</sub> | YO                                            | Z <sub>0</sub> |            |
| <b>MGSXR_GazeSwitcher</b>                                    |                                            |                                  |                                  | Y <sub>1</sub>                                | Z <sub>1</sub> |            |
| <b>GSXR_LeftHand</b><br>⊪ <b><br/> GSXR_RightHand</b>        |                                            | $\rightarrow$ Play Hand (Script) |                                  |                                               |                | 9:1        |
| <b>B</b> Environment                                         |                                            | Script                           | <b>D</b> Play Hand               |                                               |                | $\odot$    |
| <b>M</b> Directional Light                                   |                                            | Hand Type                        | Left Hand                        |                                               |                |            |
| <b>MLeftHand</b><br>RightHand                                |                                            | Up Offset                        | 0.015                            |                                               |                |            |
| <b>⊙</b> Floor                                               |                                            | <b>Forward Offset</b>            | 0.05                             |                                               |                |            |
| <b>M</b> Text (TMP)                                          |                                            | Grap Key                         |                                  | GLeftHandGrapAction (GSXR_ActionData_Boolean) |                | $\odot$    |
| GoalPretab<br><b>Basketball</b>                              |                                            | <b>Enter Haptic</b>              |                                  |                                               |                |            |
| Basketball (1)                                               |                                            | <b>Exit Haptic</b>               |                                  |                                               |                |            |
| Basketball (2)                                               |                                            | Grap Haptic                      |                                  |                                               |                |            |
|                                                              |                                            | Up Grap Haptic                   |                                  |                                               |                |            |
|                                                              |                                            | Vectomagnituder                  | $\overline{3}$                   |                                               |                |            |
| Project                                                      | a :                                        |                                  | <b>Add Component</b>             |                                               |                |            |
| $+ -$<br>$\alpha$                                            | $\frac{1}{2}$ $\theta$<br><b>0610</b><br>÷ |                                  |                                  |                                               |                |            |
| $\bigstar$ Favorites                                         | Assets > Samples > GSXRPlugin > 1.0.11 >   |                                  |                                  |                                               |                |            |
| Q. All Materials                                             | G LeftHandGrapAction                       |                                  |                                  |                                               |                |            |
| Q. All Models<br>Q. All Prefabs                              | <b>G</b> , RightHandGrapAction             |                                  |                                  |                                               |                |            |
| Q. All Scripts                                               |                                            |                                  |                                  |                                               |                |            |
|                                                              |                                            |                                  |                                  |                                               |                |            |
| Assets                                                       |                                            |                                  |                                  |                                               |                |            |
| AVProVideo<br>CurvedUI                                       |                                            |                                  |                                  |                                               |                |            |
| $\triangleright$ $\blacksquare$ Plugins                      |                                            |                                  |                                  |                                               |                |            |
| Resources                                                    |                                            |                                  |                                  |                                               |                |            |
| Samples                                                      |                                            |                                  |                                  |                                               |                |            |
| GSXRPlugin<br>$= 2.0.11$                                     |                                            |                                  |                                  |                                               |                |            |
| <b>BasketballShooting</b>                                    |                                            |                                  |                                  |                                               |                |            |
| <b>B</b> Actions                                             |                                            |                                  |                                  |                                               |                |            |
| Materials                                                    |                                            |                                  |                                  |                                               |                |            |
| $\blacktriangleright$ <b>In</b> Models<br>B- Deafabe         |                                            |                                  |                                  |                                               |                |            |

<span id="page-29-0"></span>图 40 绑定 ActionData

# 5.2.12. 自定义 ActionData 脚本编写

| 98  |    |                                                                                  |
|-----|----|----------------------------------------------------------------------------------|
|     |    | 0 个引用                                                                            |
| 99  | 直  | private void OnEnable()                                                          |
| 100 |    |                                                                                  |
| 101 |    | if (GrapKey)                                                                     |
|     | Ė, |                                                                                  |
| 102 |    |                                                                                  |
| 103 |    | GrapKey.Enbale();                                                                |
| 104 |    | GrapKey.performed.AddListener(GrapKey_OnPerformed);                              |
| 105 |    |                                                                                  |
| 106 |    |                                                                                  |
| 107 |    |                                                                                  |
| 108 |    | $lefthandStep = 0;$                                                              |
| 109 |    | $righthandStep = 0;$                                                             |
| 110 |    |                                                                                  |
| 111 |    |                                                                                  |
| 112 |    |                                                                                  |
| 113 |    |                                                                                  |
|     |    | 0 个引用                                                                            |
| 114 | 申  | private void OnDisable()                                                         |
| 115 |    |                                                                                  |
| 116 | 申: | if (GrapKey)                                                                     |
| 117 |    |                                                                                  |
| 118 |    | GrapKey.performed.RemoveListener(GrapKey_OnPerformed);                           |
| 119 |    | GrapKey.Disable();                                                               |
| 120 |    |                                                                                  |
| 121 |    |                                                                                  |
| 122 |    |                                                                                  |
| 123 |    |                                                                                  |
| 124 |    |                                                                                  |
| 125 |    |                                                                                  |
|     |    | 1.2111<br>z                                                                      |
| 126 | 申  | private void GrapKey_OnPerformed(GSXR_ActionData_Boolean fromAction, bool state) |
| 127 |    |                                                                                  |
| 128 | ġ  | if (state)                                                                       |
| 129 |    |                                                                                  |
| 130 |    | Holed();                                                                         |
| 131 |    |                                                                                  |
| 132 | ⊟  | else                                                                             |
| 133 |    |                                                                                  |
| 134 |    | UnHoled();                                                                       |
| 135 |    |                                                                                  |
| 136 |    |                                                                                  |
| 137 |    |                                                                                  |
| 100 |    |                                                                                  |

图 41 自定义 ActionData 脚本编写

# <span id="page-30-0"></span>6. 全局设置

## <span id="page-30-1"></span>6.1. 设置文件路径

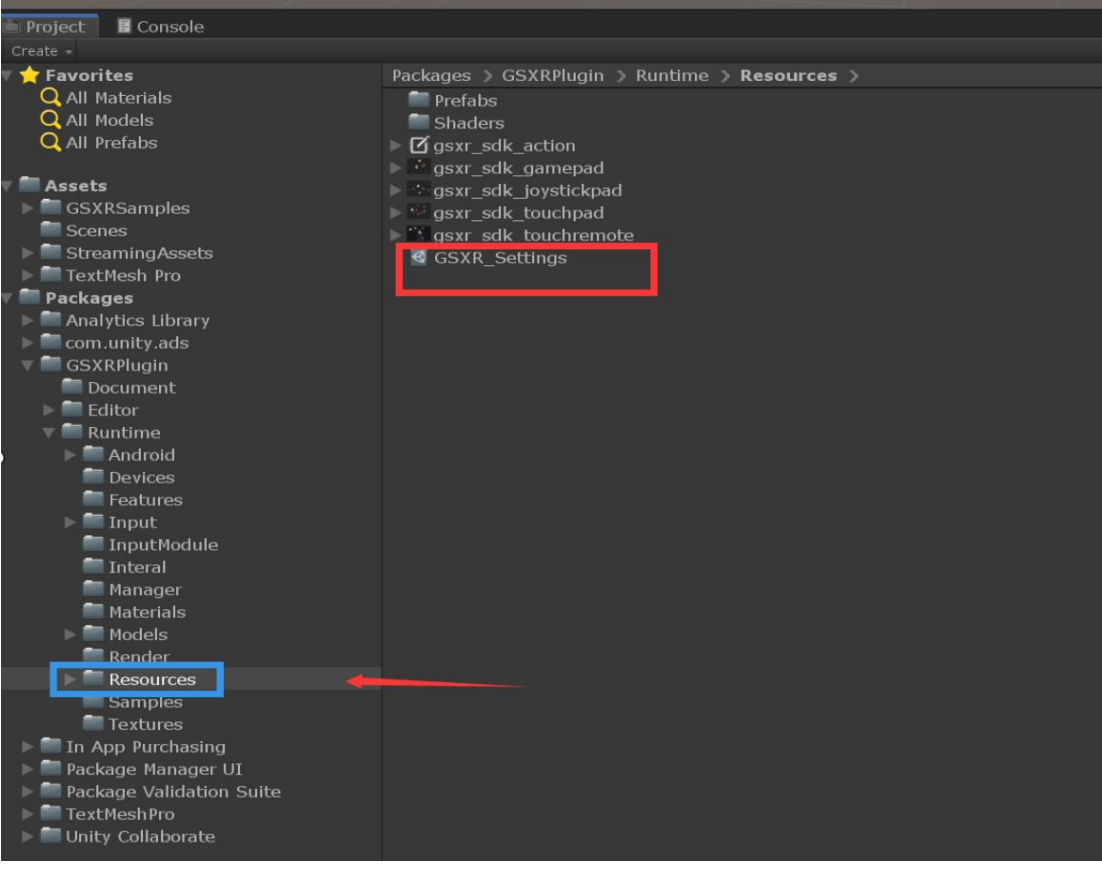

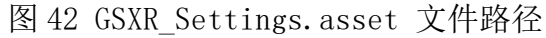

## <span id="page-31-0"></span>6.2. 设置快捷指引

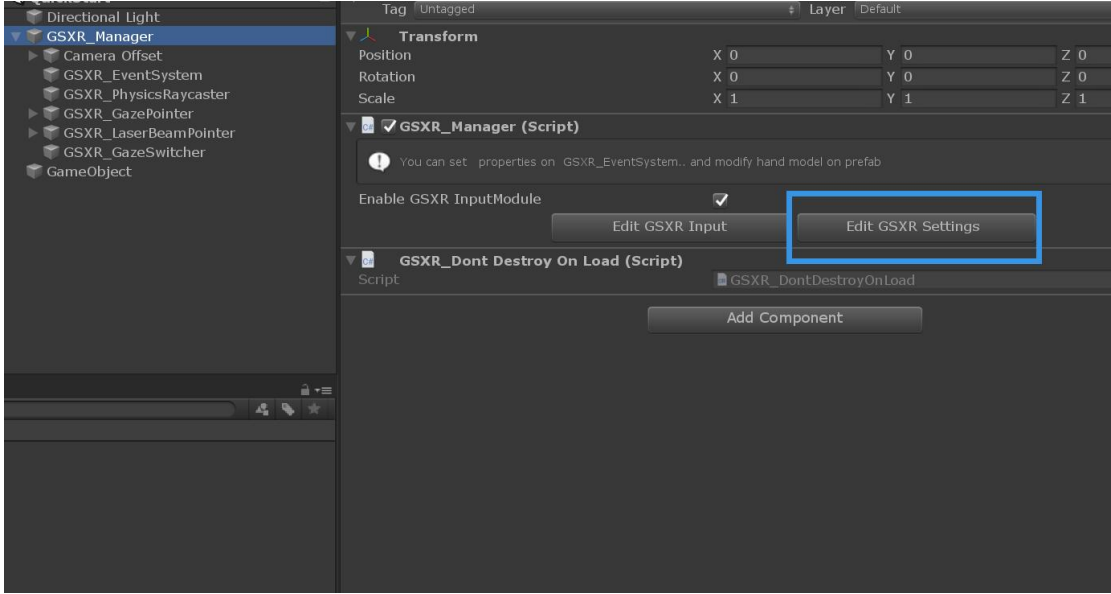

<span id="page-31-1"></span>图 43 GSXR\_Manager 管理器快捷进入全局设置按钮

#### 6.3. 设置参数说明

#### 6.3.1. RenderSettings

传输纹理格式默认设为 Default ,可自定义修改抗锯齿参数和图像深度。 Anti-Aliasing 参数仅供设置当前视图集 RenderTexture 的质量, 如果需要 修改抗锯齿等全局质量请到 ProjectSettings/Quality 下根据不同平台自定 义修改。

#### 6.3.2. CameraSettings

相机近裁切面和远裁切面的距离;当 SampleCamera 的参数 Near > Default Near 时使用 Default Near 的值; 当 SampleCamera 的参数 Far < Default Far 时使用 Default Far 的值。

#### 6.3.3. InputSettings

展示 Input 行为集合的数目,当数目为 0 或者 没有显示参数时 则需要 打开 GSXR\_Input 编辑器配置。

#### 6.3.4. FoveatedSettings

注视点渲染,使能后可以设置参数。

#### 6.3.5. SpaceOriginSettings

空间原点设置,GSXR\_OnHead 原点始于头戴设备本身,GSXR\_OnFloor 原 点考虑身高, 校准至地板上。

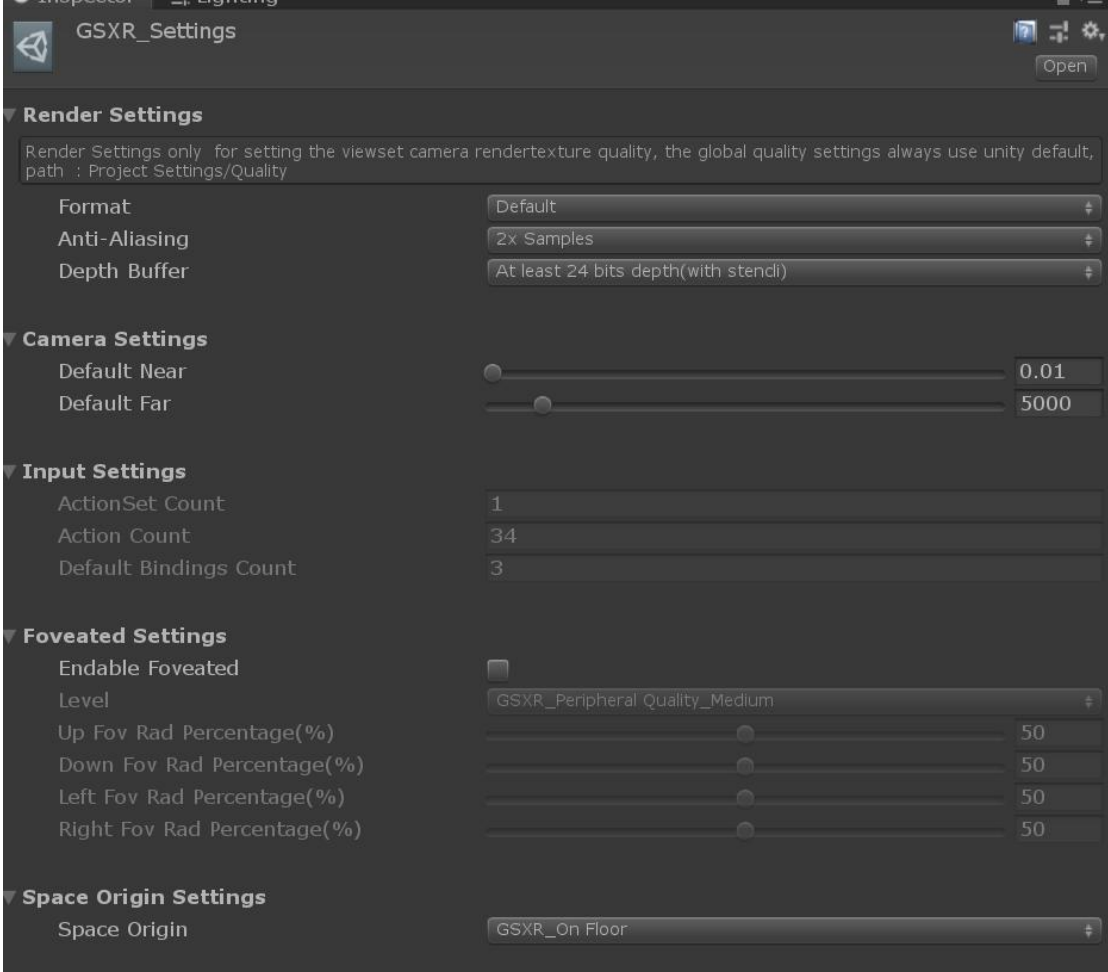

图 44 GSXR\_Setting 全局设置界面

## <span id="page-33-0"></span>7. 案例指引

## 7.1. 导入案例工程

<span id="page-33-1"></span>(1)选择【window>Package Manager】打开包管理器。

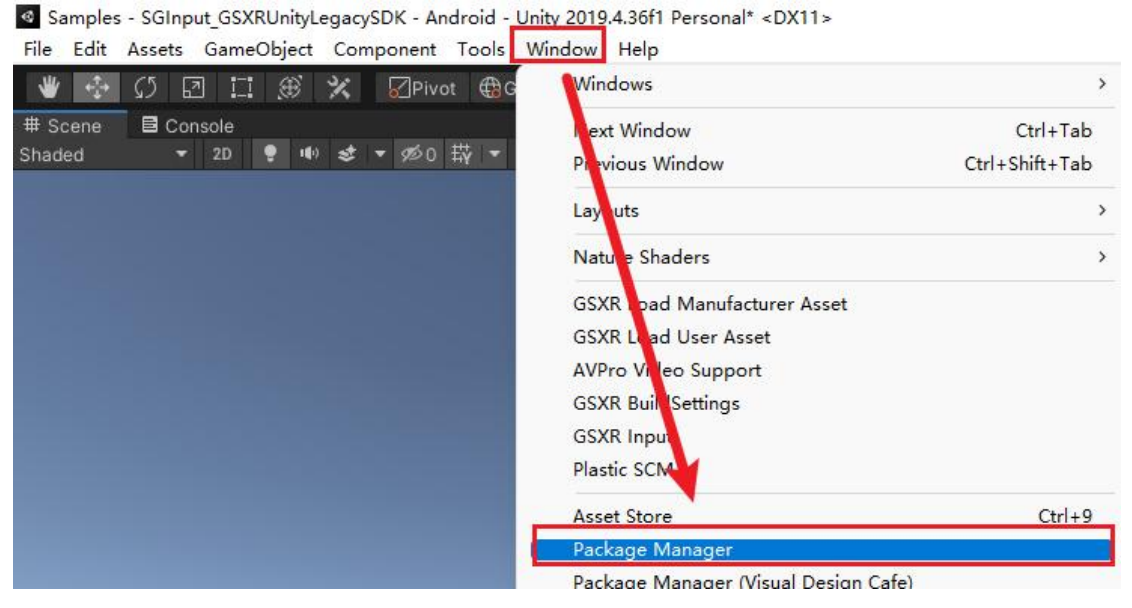

图 45 打包包管理器界面

(2)找到导入的 GSXRLegacySDK,点击【Import into Project】导入案例

工程。

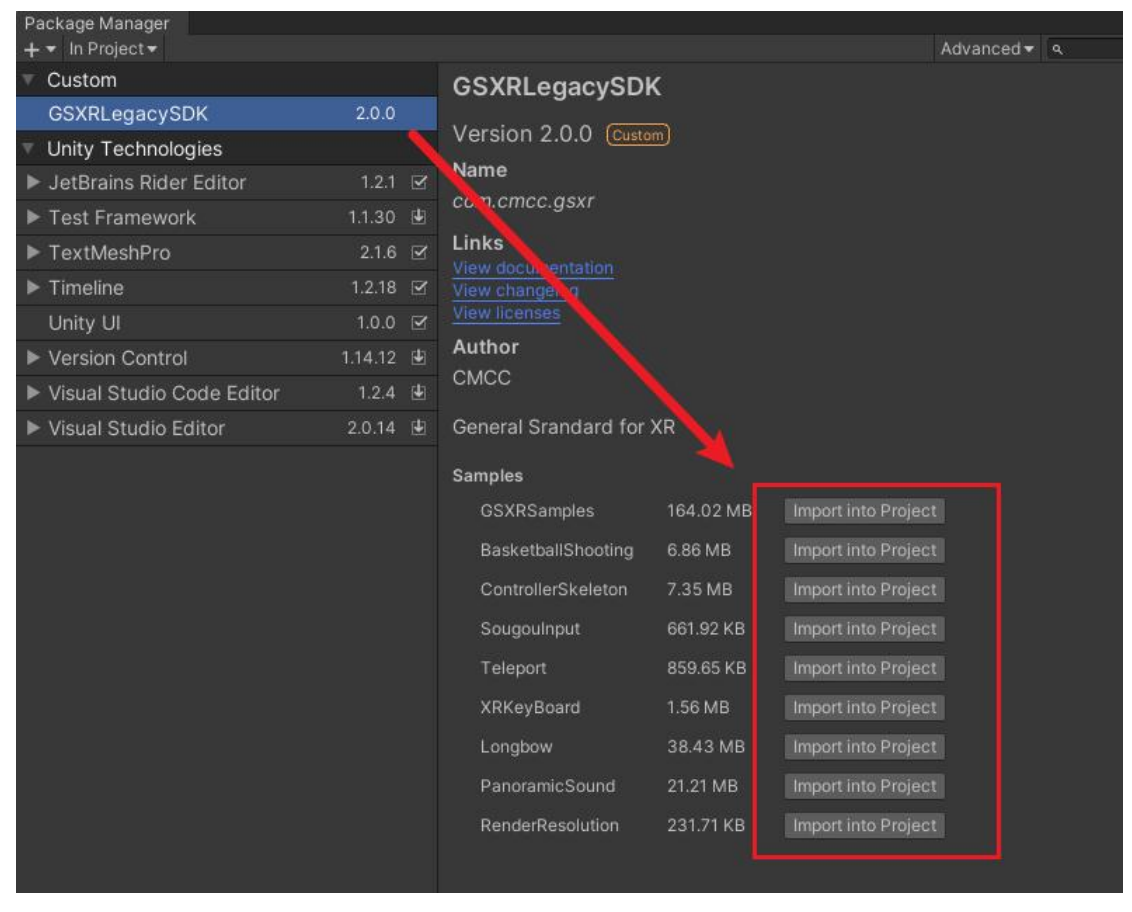

图 46 包管理器界面

(3)导入完成

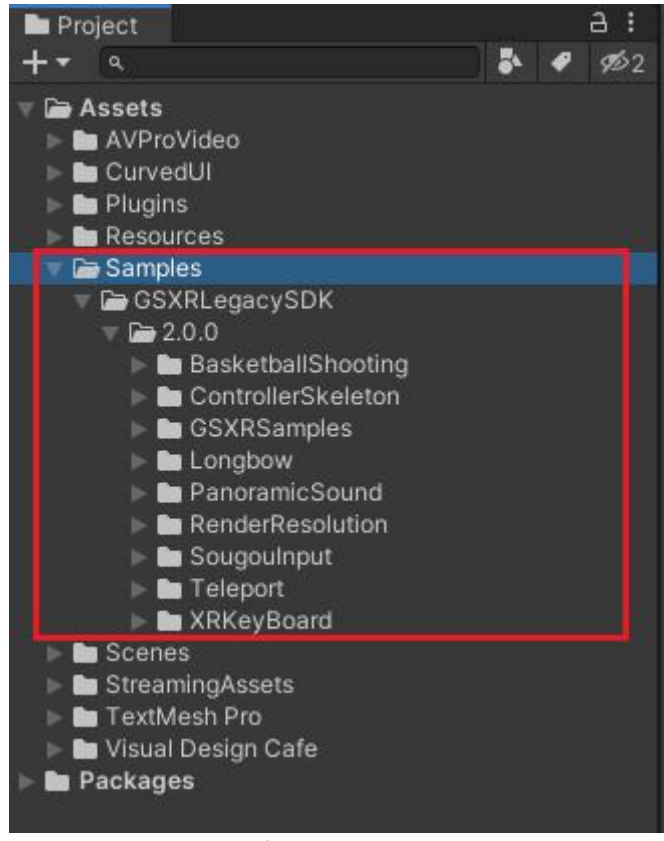

图 47 案例导入完成界面

## <span id="page-35-0"></span>7.2. 预览案例工程

#### (**1**)**GSXRSamples**

功能描述: GSXRLegacySDK 示例, 包含设备状态、输入行为状态、UI 事件系 统、注视点渲染、手柄震动。

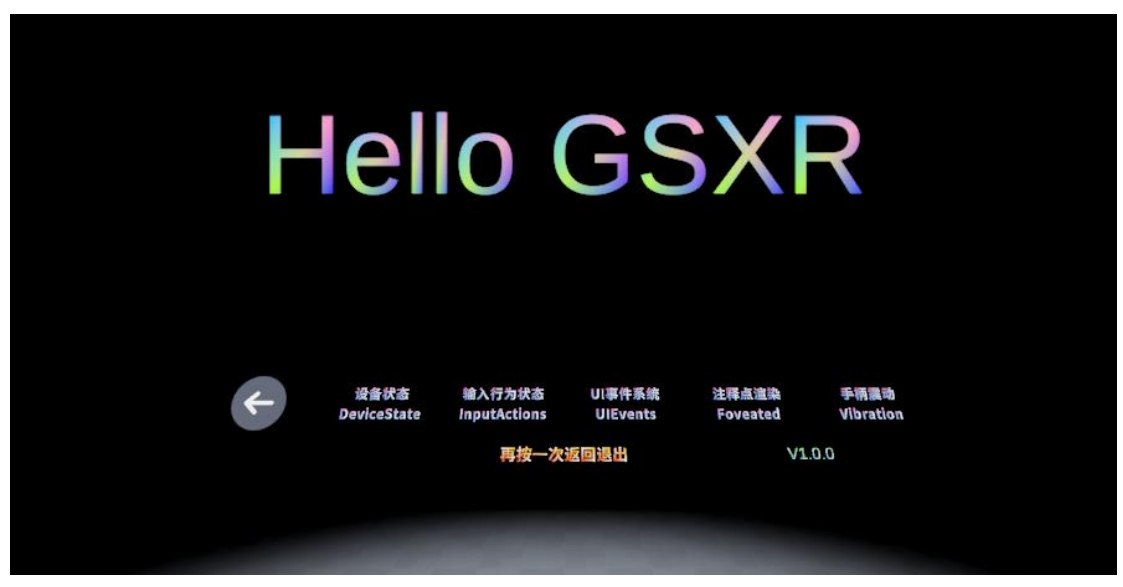

图 48 GSXRSample 场景界面

(**2**)**BasketballShooting**

功能描述: 射线抓取物体以及投掷, 手柄射线指向篮球后, 按下 Trigger 键抓  $\mathbb R$ 。 $\blacksquare$ 

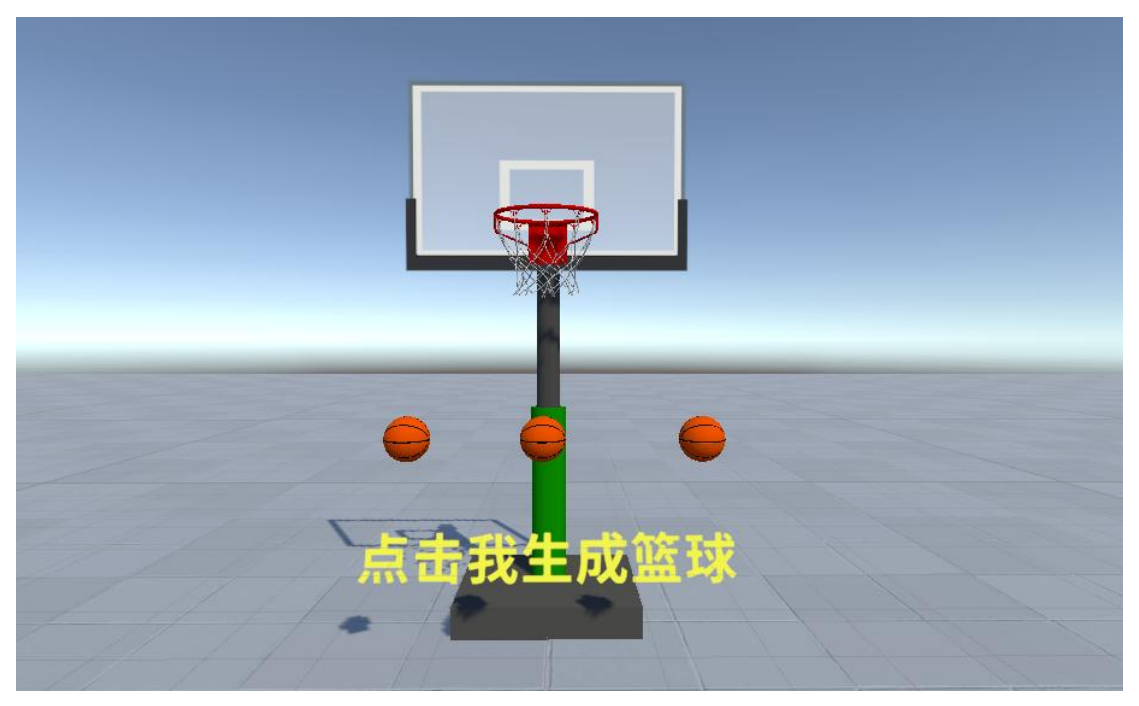

图 49 BashetballShooting 场景界面

#### (**3**)**ControllerSkeleton**

功能描述: 获取设备状态信息, 包含头显、左手柄、右手柄。

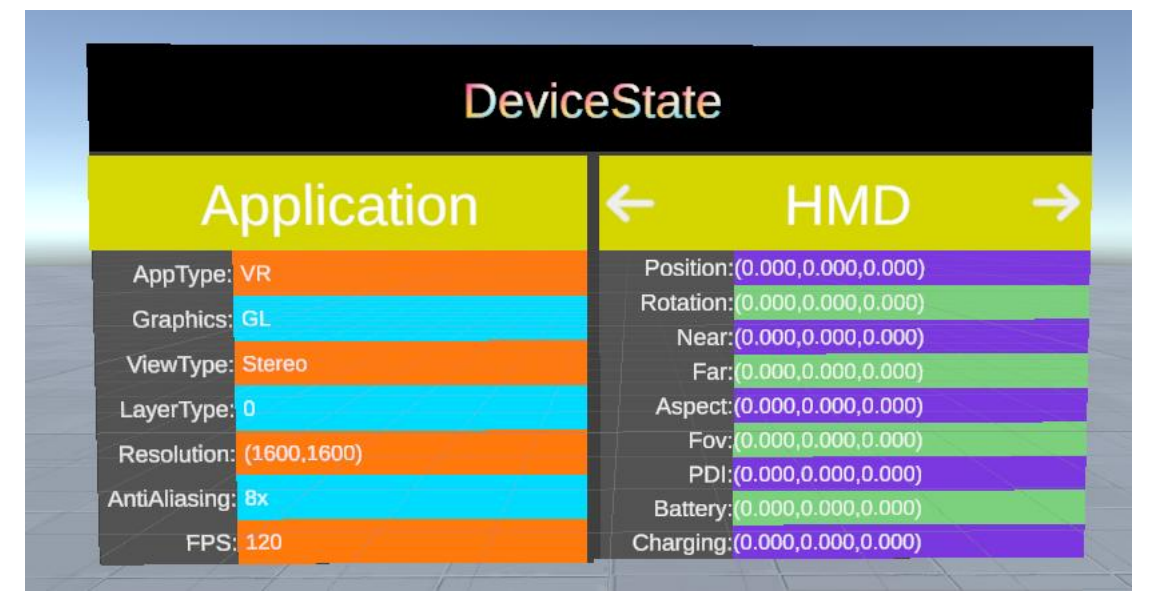

图 50 ControllerSkeleton 场景界面

#### (**4**)**Longbow**

功能描述: 手柄与物体交互, 射线指向弓箭, 按下 Trigger 键拿起弓箭, 左右 手配合进行射击。

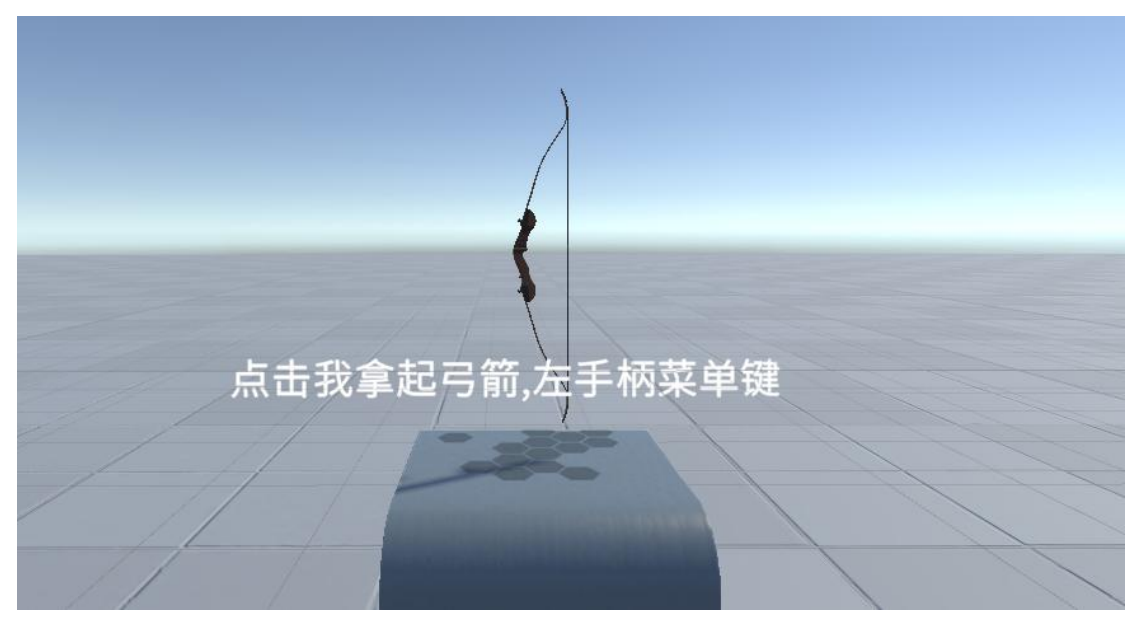

图 51 Longbow 场景界面

#### (**5**)**PanoramicSound**

功能描述:声音类型效果展示。

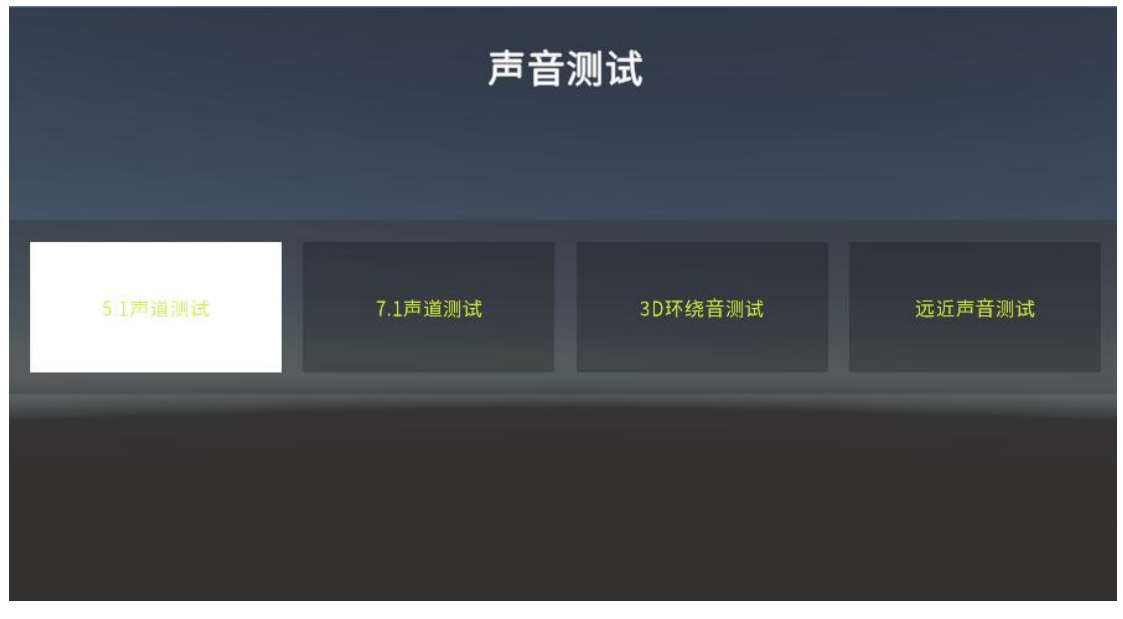

图 52 PanoramicSound 场景界面

#### (**6**)**RenderResolution**

功能描述:清晰度效果展示。

|                      | 清晰度测试                |                       |                       |  |  |  |  |  |  |
|----------------------|----------------------|-----------------------|-----------------------|--|--|--|--|--|--|
|                      | FPS:                 |                       |                       |  |  |  |  |  |  |
| Resolution:1600*1600 | Resolution:1920*1920 | Resolution: 2560*2560 | Resolution: 3840*3840 |  |  |  |  |  |  |
|                      |                      | Resolution: 4096*4096 |                       |  |  |  |  |  |  |
|                      |                      |                       |                       |  |  |  |  |  |  |

图 53 RenderResolution 场景界面

#### (**7**)**SougouInput**

功能描述:搜狗输入法,包含拼音 9 键、拼音 26 键、英文 26 键、语音输入、 表情输入。

|           |                        |           |           |    |                |                |        |             |                        | 文本内容   |        |                  |                         |                     |                          |                 |
|-----------|------------------------|-----------|-----------|----|----------------|----------------|--------|-------------|------------------------|--------|--------|------------------|-------------------------|---------------------|--------------------------|-----------------|
| $\bullet$ | ❸                      | ø         | ⚫         | ⊕  | 彭              |                | 就      | 是           |                        | 啊      | $\tau$ | 你                | 的                       | 我                   | $\overline{\phantom{a}}$ | $\circledB$     |
| ⊕         | ⊕                      | െ         | $\bullet$ | ¢  | $\circ$        | 9              | 8      |             | 7                      | 6      | 5      | 4                | $\overline{\mathbf{3}}$ | $\bf{2}$            | 1                        | ▣               |
| ◉         | ◉                      | ٠         | ٠         |    | P              | $\circ$        | J<br>K | $\mathsf J$ | $\cup$<br>$\mathbf{H}$ | Y<br>G | T<br>F | $\mathbf R$<br>D | E<br>s                  | W                   | $\mathbf Q$              | $\mathsf{\Phi}$ |
| ◉         | ತ                      | $\bullet$ | $\bullet$ | 重输 | L<br>J.        | $\circledcirc$ | M      |             | N                      | B      | V      | $\mathbf{c}$     | $\overline{\mathbf{x}}$ | A<br>$\overline{z}$ | 分词                       | $\mathbb{B}$    |
| $\bullet$ | $\bullet$<br>常用表情 常用符号 | ۱         | $\bullet$ | د  | $\overline{?}$ | ö              | ٠      |             |                        |        | ت کا ا |                  | 中间                      | $\odot$             | $# + =$                  | $\checkmark$    |

图 54 SougouInput 场景界面

#### (**8**)**Teleport**

功能描述:手柄向前推摇杆,选择移动的位置,松开摇杆后瞬移到指定位置。

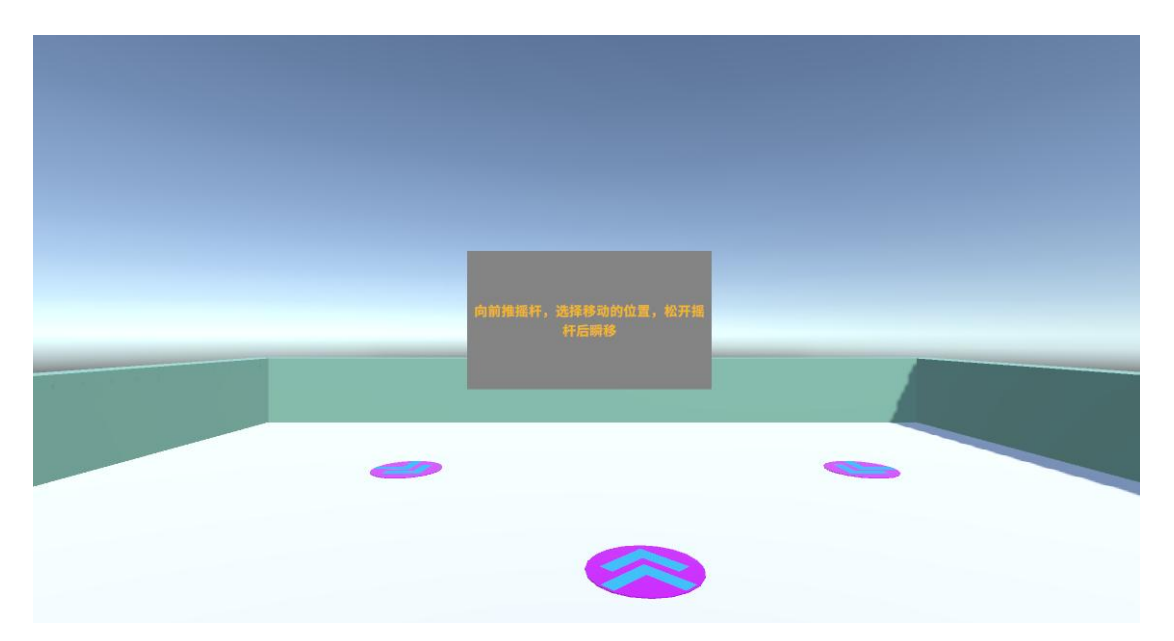

图 55 Teleport 场景界面

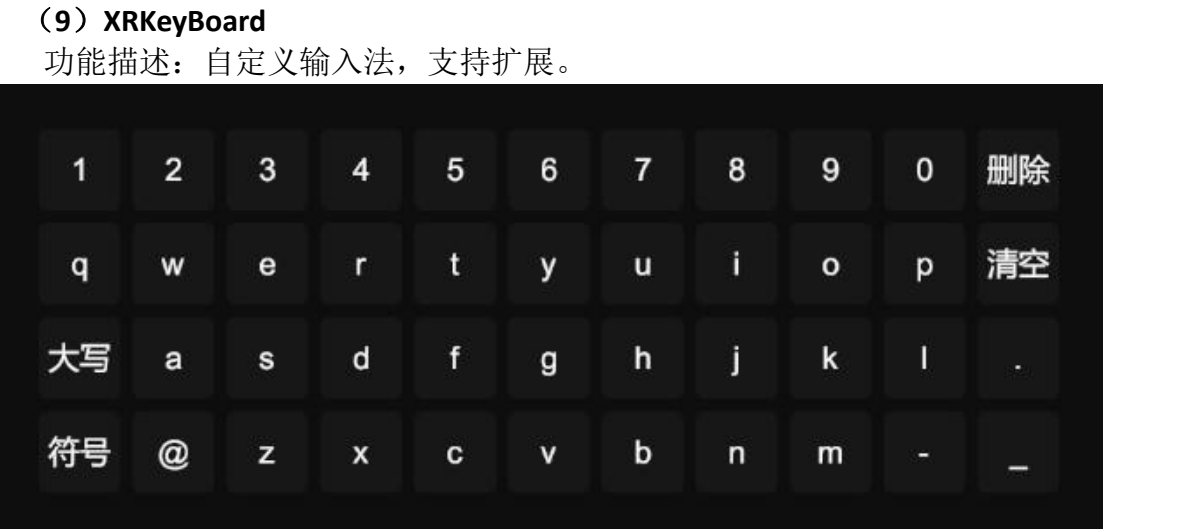

图 56 XRKeyBoard 场景界面

## <span id="page-39-0"></span>7.3. 构建 GSXRLegacySample

(1)构建 GSXRSamples 场景时,需将【GSXRSamples/Scenes】路径下的场景 添加到列表中。(注:GSXR\_MainMenu 为初始场景,放在第一层)

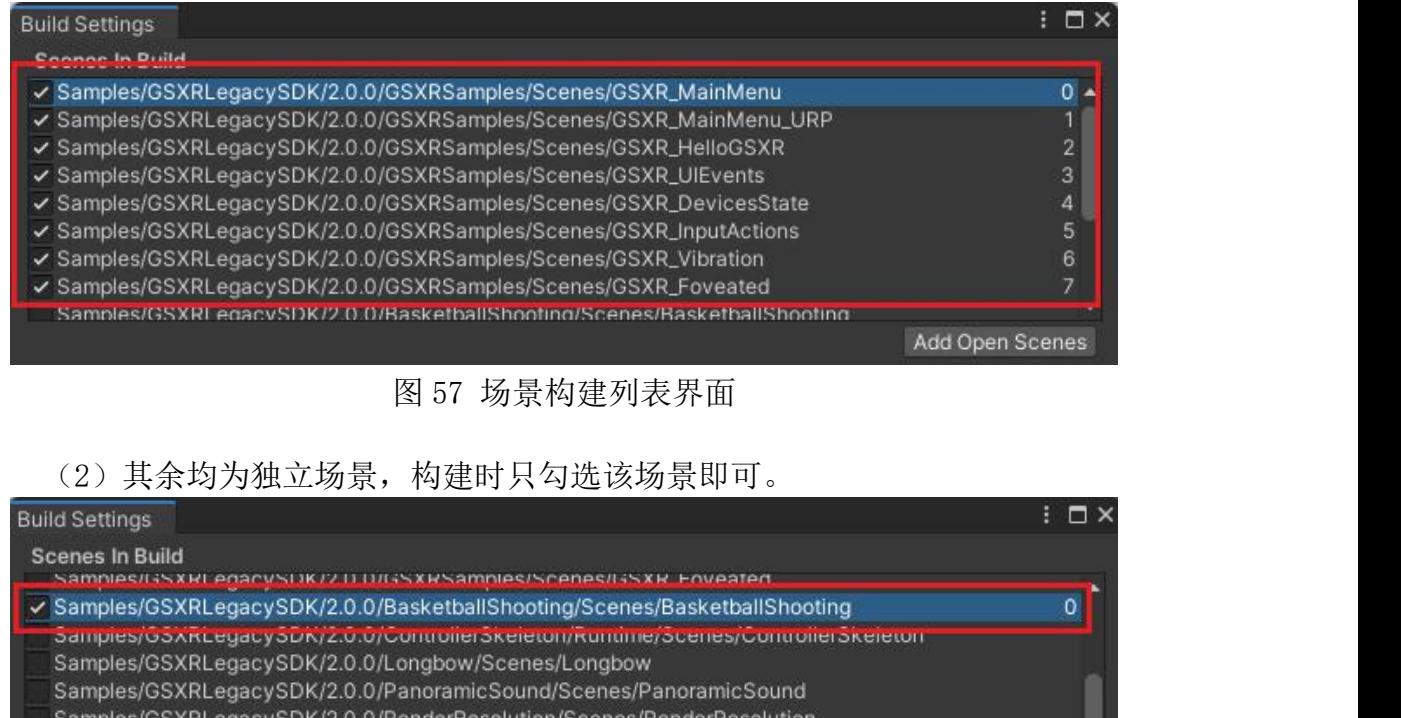

Samples/GSXRLegacySDK/2.0.0/RenderResolution/Scenes/RenderResolution<br>Samples/GSXRLegacySDK/2.0.0/SougouInput/Scenes/SGInput\_GSXRUnityLegacySDK

Samples/GSXRLegacySDK/2.0.0/Teleport/Scenes/Teleport

Samples/GSXRLegacySDK/2.0.0/XRKeyBoard/Runtime/Scenes/XRKeyBoard

Add Open Scenes

图 58 场景构建列表界面

(3)切换成 Androuid 平台,构建 apk 文件。

| <b>Build Settings</b>                                                                                                    |                                                              |                  | $: \Box \times$                                                            |
|----------------------------------------------------------------------------------------------------|--------------------------------------------------------------|------------------|----------------------------------------------------------------------------|
| <b>Scenes In Build</b>                                                                                                    |                                                              |                  |                                                                            |
| √ Samples/GSXRLegacySDK/2.0.0/GSXRSamples/Scenes/GSXR_MainMenu<br>√ Samples/GSXRLegacySDK/2.0.0/GSXRSamples/Scenes/GSXR_MainMenu_URP<br>√ Samples/GSXRLegacySDK/2.0.0/GSXRSamples/Scenes/GSXR_HelloGSXR<br>√ Samples/GSXRLegacySDK/2.0.0/GSXRSamples/Scenes/GSXR_UIEvents<br>√ Samples/GSXRLegacySDK/2.0.0/GSXRSamples/Scenes/GSXR_DevicesState<br>√ Samples/GSXRLegacySDK/2.0.0/GSXRSamples/Scenes/GSXR_InputActions<br>√ Samples/GSXRLegacySDK/2.0.0/GSXRSamples/Scenes/GSXR_Vibration<br>√ Samples/GSXRLegacySDK/2.0.0/GSXRSamples/Scenes/GSXR_Foveated<br>Samples/GSXRI egacySDK/2.0.0/BasketballShooting/Scenes/BasketballShooting |                                                              |                  | $0 -$<br>$\overline{2}$<br>$\overline{3}$<br>$\overline{4}$<br>5<br>6<br>7 |
|                                                                                                    |                                                              |                  | Add Open Scenes                                                            |
| Platform                                                                                                    |                                                              |                  |                                                                            |
| PC, Mac & Linux Standalone                                                                                                    | Android                                                      |                  |                                                                            |
| Android<br>$\blacktriangleleft$                                                                                                    | <b>Texture Compression</b>                                   | Don't override   |                                                                            |
| Universal Windows Platform                                                                                                    | ETC2 fallback                                                | 32-bit           |                                                                            |
| tvOS tvOS                                                                                                    | <b>Export Project</b><br><b>Symlink Sources</b>              |                  |                                                                            |
|                                                                                                    | <b>B</b> ild App Bundle (Google Play)<br>Cre, te symbols.zip |                  |                                                                            |
| $PrA$ PS4                                                                                                    | Run Device                                                   | Default device v | Refresh                                                                    |
| iOS ios                                                                                                    | Development Build                                            |                  |                                                                            |
| $Prs PS5$                                                                                                    | Autoconne t Profiler<br>Deep Profilin                        |                  |                                                                            |
|                                                                                                    | Script Debuggin                                              |                  |                                                                            |
| Xbox One                                                                                                    | Scripts Only Built                                           | Patch            | Patch And Run                                                              |
| <b>HTML</b><br>WebGL<br>5                                                                                                    | Compression Method                                           | LZ4              | Learn about Unity Cloud Build                                              |
|                                                                                                    |                                                              | Build            | <b>Build And Run</b>                                                       |
| Player Settings                                                                                                    |                                                              |                  |                                                                            |

图 59 应用构建界面

## <span id="page-41-0"></span>7.4. 体验应用

- (1)使用 USB 数据线连接 GSXR 一体机和 PC。
- (2)点击【Refresh】刷新。
- (3)在【RunDevice】列表中选择当前连接的 GSXR 一体机的型号。
- (4) 点击【Build And Run】,构建完成后,自动安装在 GSXR 一体机上。

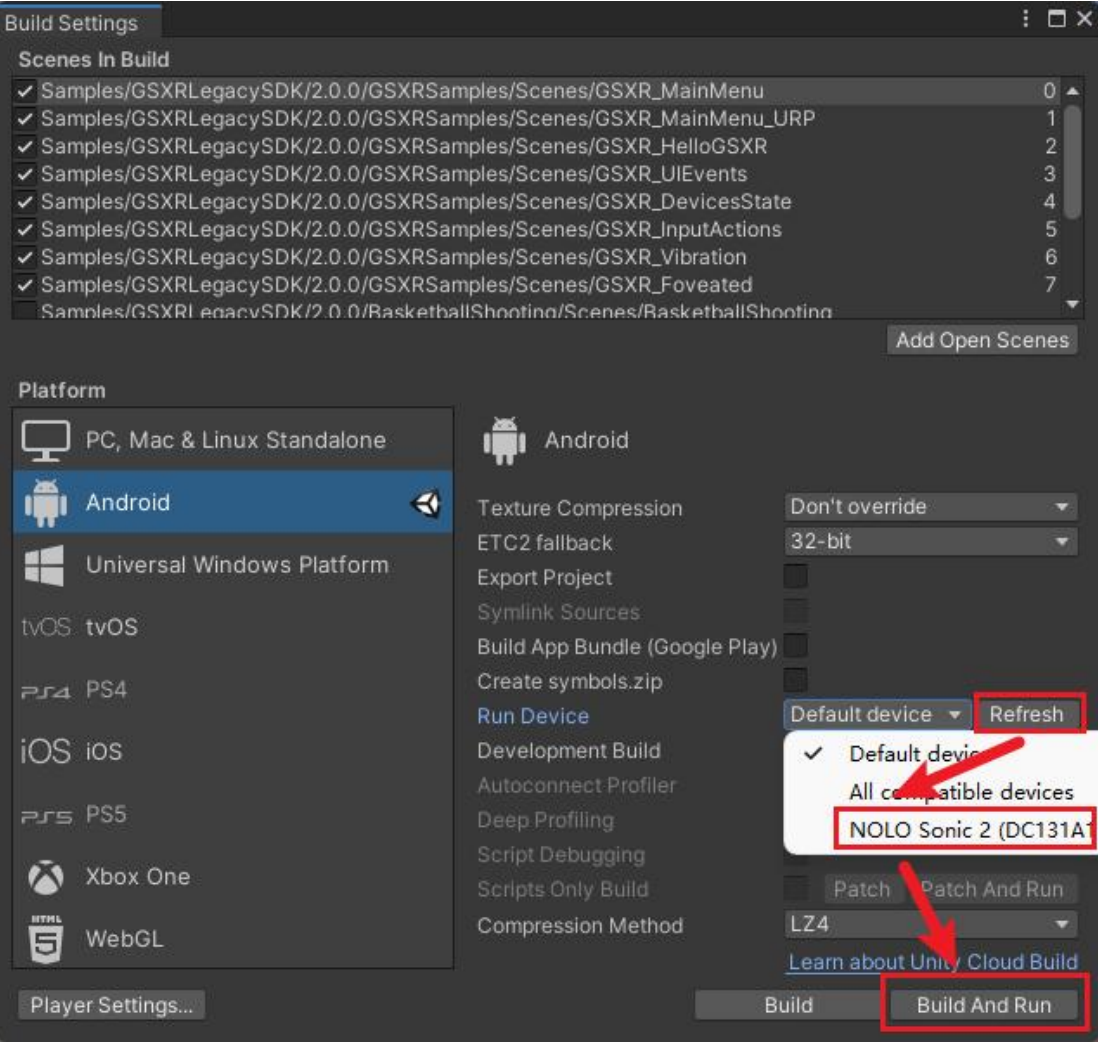

图 60 应用构建界面

#### <span id="page-42-0"></span>8. URP 配置指引

#### <span id="page-42-1"></span>8.1. 场景搭建

(1)新建项目时选择【3D(URP)】模版。

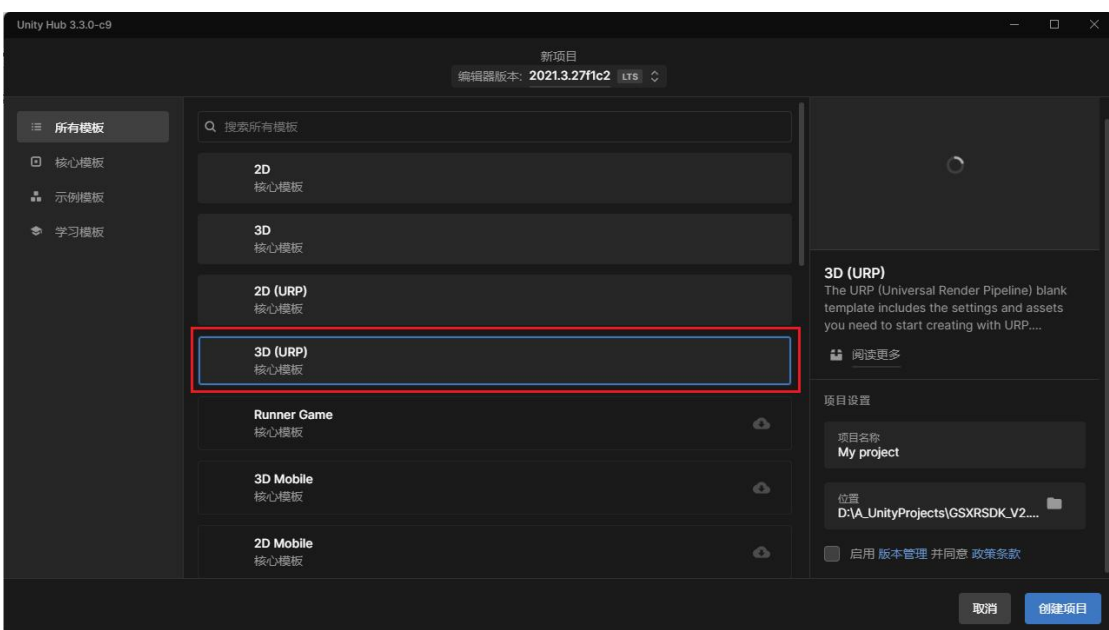

图 61 新建项目界面

#### <span id="page-43-0"></span>8.2. 场景配置

# (1)案例场景中启用 Volume 组件,具体参数可自定义调节。

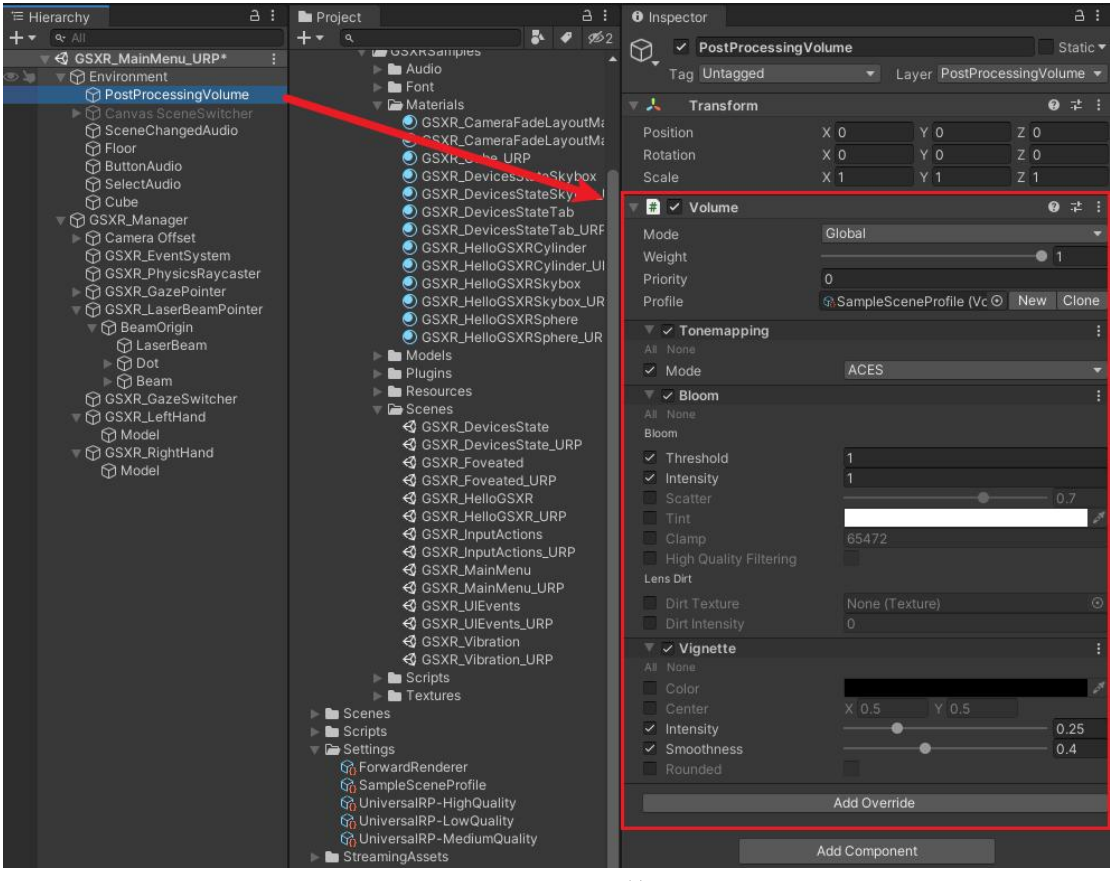

图 62 Volume 组件界面

(2) 修改手柄射线材质更换为【LaserBeamLineRender\_URP】。

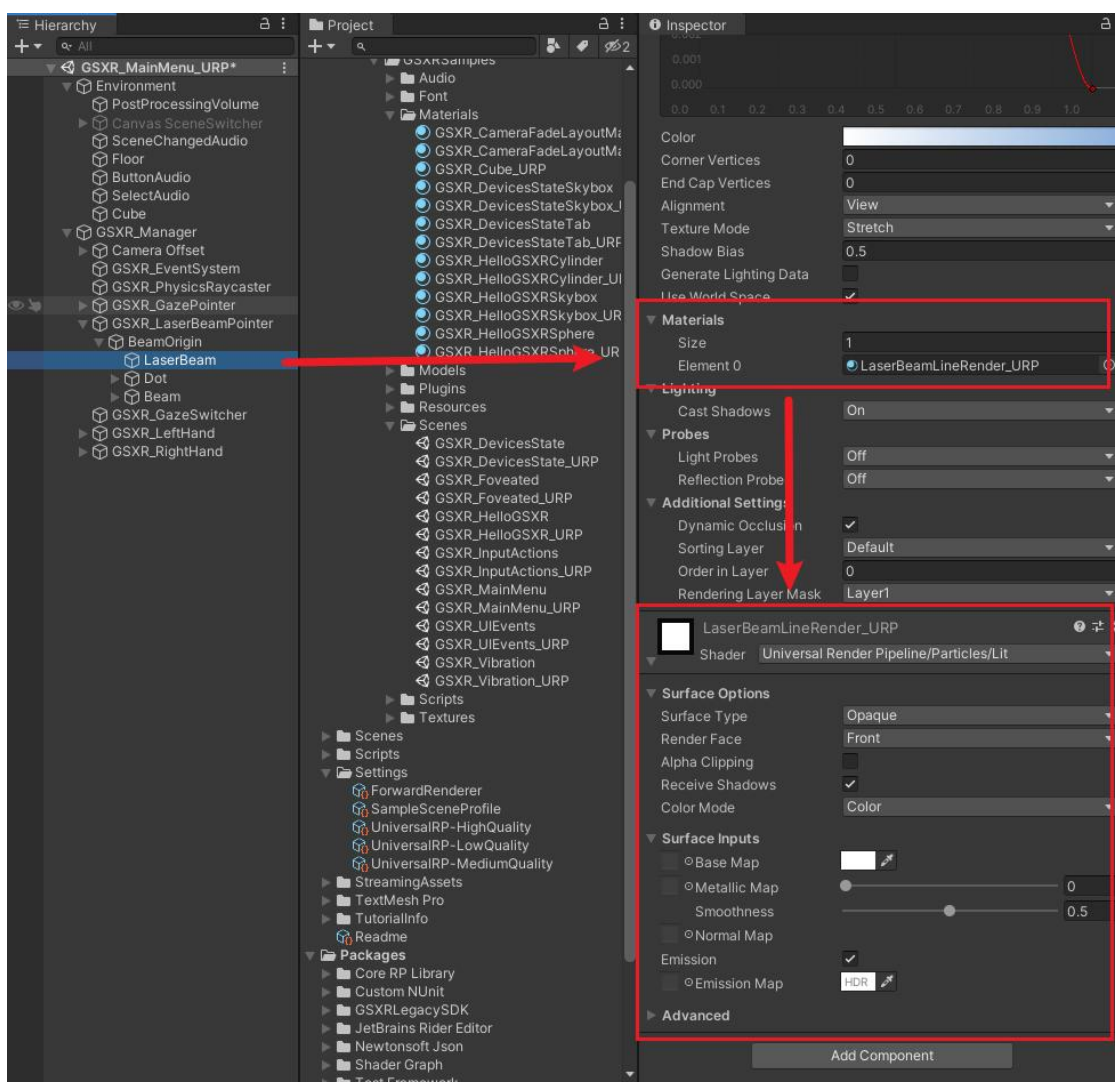

图 63 射线属性界面

#### <span id="page-44-0"></span>8.3. 应用配置

(1)选项面板中选择【Graphics】选项,配置【Scriptable Render Pipeline Settings】渲染管道。

| Audio<br>Editor                                         | Graphics                                                                                                    |                                                                                       |
|---------------------------------------------------------|----------------------------------------------------------------------------------------------------|---------------------------------------------------------------------------------------|
| Graphics<br>Input Manager<br>Package Manager<br>Physics | <b>Scriptable Render Pipeline Settings</b><br><b><i>G</i></b> UniversalRP-HighQuality (UniversalRenderPipelineAsset) | A Scriptable Render Pipeline is in use, some settings will not be used and are hidden |
| Physics 2D<br>Player<br>Preset Manager<br>Quality       | <b>Built-in Shader Settings</b><br>Always Included Shaders                                                           |                                                                                       |
| <b>Script Execution Order</b><br><b>Tags and Layers</b> | Size<br>Element 0                                                                                                    | 11<br><b>B</b> Legacy Shaders/Diffuse                                                 |
| TextMesh Pro<br>Settings                                | Element 1<br>Element 2                                                                                               | Hidden/CubeBlur<br><b>B</b> Hidden/CubeCopy                                           |
| Time<br><b>VFX</b><br>XR Plugin Management              | Element 3<br>Element 4                                                                                               | Hidden/CubeBlend<br>S Sprites/Default                                                 |
|                                                         | Element 5                                                                                                    | <b>B</b> UI/Default                                                                   |

图 64 Graphics 配置界面

(2)选项面板中选择【Quality】选项,根据不同的级别配置【Rendering】

渲染管道。

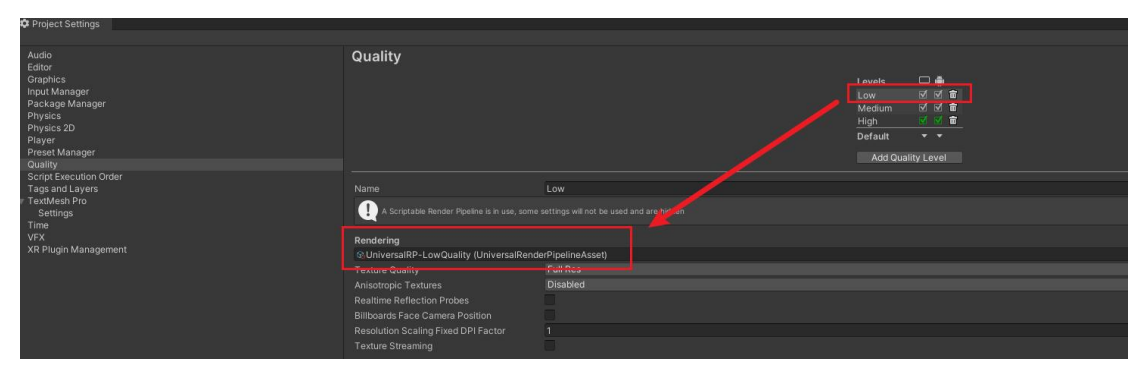

图 65 Quality 配置界面(1)

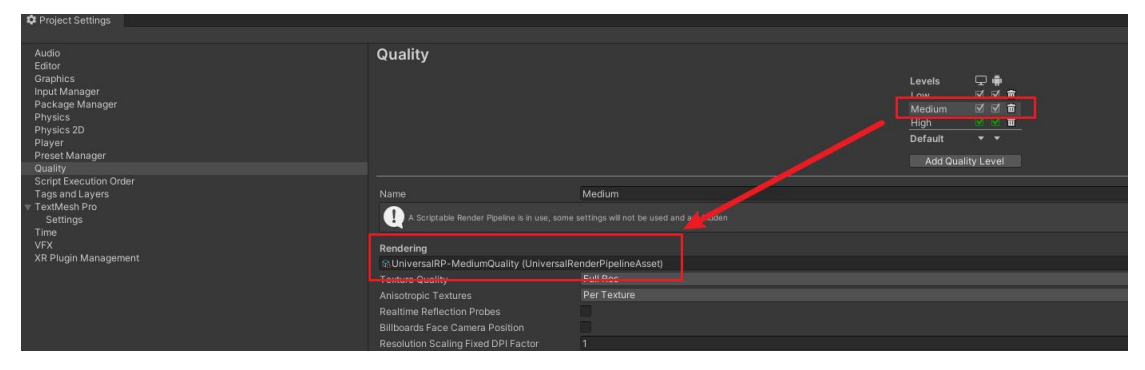

图 66 Quality 配置界面(2)

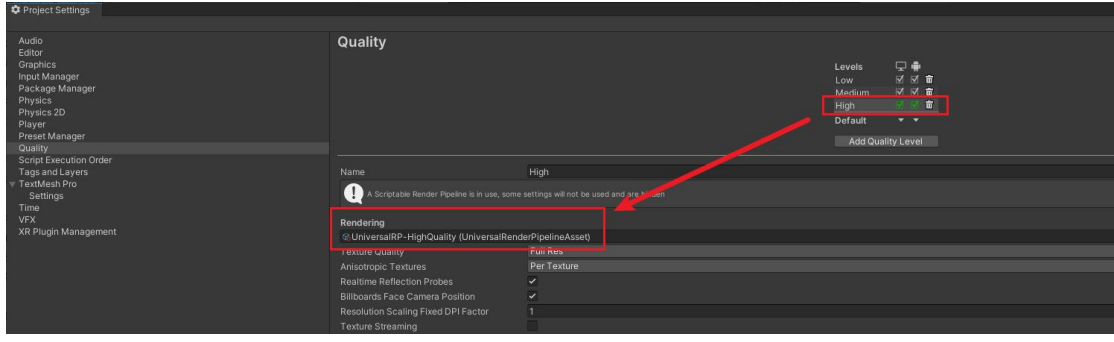

图 67 Quality 配置界面(3)

#### <span id="page-45-0"></span>9. 异常处理

#### 9.1. 版本异常

<span id="page-45-2"></span><span id="page-45-1"></span>解决办法:使用支持的版本。

## 9.2. URP/LWRP 模板导入后 dll 拷贝失败

<span id="page-45-3"></span>解决办法:重启项目。

## 9.3. 构建运行画面 2D

解决办法:检查构建出来的 APK AndroidManifest.xml 是否包含 GSXR 默认标签;或者包含其他厂商的标签影响系统启动。

| $\overline{m}$<br><b>E</b> PUDDALL OINLY<br>$\mathbb{R}^n =$ |   |                                                                                                    |                                                                                                    |                               |             |                    |
|--------------------------------------------------------------|---|----------------------------------------------------------------------------------------------------|----------------------------------------------------------------------------------------------------|-------------------------------|-------------|--------------------|
|                                                              |   |                                                                                                    | AndroidManifest.xml + × XmlDocument [从元数据] a                                                                          | <b>GSXR ModifyManifest.cs</b> | PlayHand.cs | TextMeshProUGUI.cs |
|                                                              |   | xml version="1.0" encoding="utf-8"?                                                                                        |                                                                                                    |                               |             |                    |
|                                                              |   | GENERATED BY UNITY. REMOVE THIS COMMENT TO PREVENT OVERWRITING WHEN EXPORTING AGAIN                                        |                                                                                                    |                               |             |                    |
|                                                              |   | E <manifest <="" package="com.unity3d.player" th="" xmlns:android="http://schemas.android.com/apk/res/android"></manifest> |                                                                                                    |                               |             |                    |
|                                                              |   |                                                                                                    | xmlns:tools="http://schemas.android.com/tools" android:sharedUserId="android.uid.system">                             |                               |             |                    |
| 服务婴咨询管理器 丁目猫                                                 | 보 | <application android:requestlegacyexternalstorage="true"></application>                                                    |                                                                                                    |                               |             |                    |
|                                                              | ġ |                                                                                                    | <activity android:name="com.unity3d.player.UnityPlayerActivity" android:theme="@style/UnityThemeSelector"></activity> |                               |             |                    |
|                                                              | Ė | <intent-filter></intent-filter>                                                                                            |                                                                                                    |                               |             |                    |
|                                                              |   |                                                                                                    | <action android:name="android.intent.action.MAIN"></action>                                                           |                               |             |                    |
|                                                              |   |                                                                                                    | <category android:name="android.intent.category.LAUNCHER"></category>                                                 |                               |             |                    |
|                                                              |   |                                                                                                    | <category android:name="com.general.intent.category.XR"></category>                                                   |                               |             |                    |
|                                                              |   |                                                                                                    |                                                                                                    |                               |             |                    |
|                                                              |   |                                                                                                    | <meta-data android:name="unityplayer.UnityActivity" android:value="true"></meta-data>                                 |                               |             |                    |
|                                                              |   |                                                                                                    |                                                                                                    |                               |             |                    |
|                                                              |   |                                                                                                    |                                                                                                    |                               |             |                    |
|                                                              |   |                                                                                                    | <uses-permission android:name="android.permission.READ_EXTERNAL_STORAGE"></uses-permission>                           |                               |             |                    |
|                                                              |   |                                                                                                    | <uses-permission android:name="android.permission.WRITE_EXTERNAL_STORAGE"></uses-permission>                          |                               |             |                    |
|                                                              |   |                                                                                                    | <uses-permission android:name="android.permission.MOUNT UNMOUNT FILESYSTEMS"></uses-permission>                       |                               |             |                    |
|                                                              |   |                                                                                                    | <uses-permission android:name="android.permission.INTERNET"></uses-permission>                                        |                               |             |                    |
|                                                              |   |                                                                                                    | <uses-permission android:name="android.permission.GET TASKS"></uses-permission>                                       |                               |             |                    |
|                                                              |   |                                                                                                    | <uses-permission android:name="android.permission.ACCESS_WIFI_STATE"></uses-permission>                               |                               |             |                    |
|                                                              |   |                                                                                                    | <uses-permission android:name="android.permission.ACCESS NETWORK STATE"></uses-permission>                            |                               |             |                    |
|                                                              |   |                                                                                                    | <uses-permission android:name="android.permission.ACCESS_COARSE_LOCATION"></uses-permission>                          |                               |             |                    |
|                                                              |   |                                                                                                    | <uses-permission android:name="android.permission.BLUETOOTH_ADMIN"></uses-permission>                                 |                               |             |                    |
|                                                              |   |                                                                                                    | <uses-permission android:name="android.permission.BLUETOOTH"></uses-permission>                                       |                               |             |                    |
|                                                              |   |                                                                                                    | <uses-feature android:name="android.software.vr.mode" android:required="true"></uses-feature>                         |                               |             |                    |
|                                                              |   |                                                                                                    |                                                                                                    |                               |             |                    |
|                                                              |   |                                                                                                    |                                                                                                    |                               |             |                    |

图 68 默认 AndroidManifest.xml

## 9.4. 构建不通过

<span id="page-46-0"></span>解决办法:baseProjectTemplate.gradle 降低版本和自定义构建。

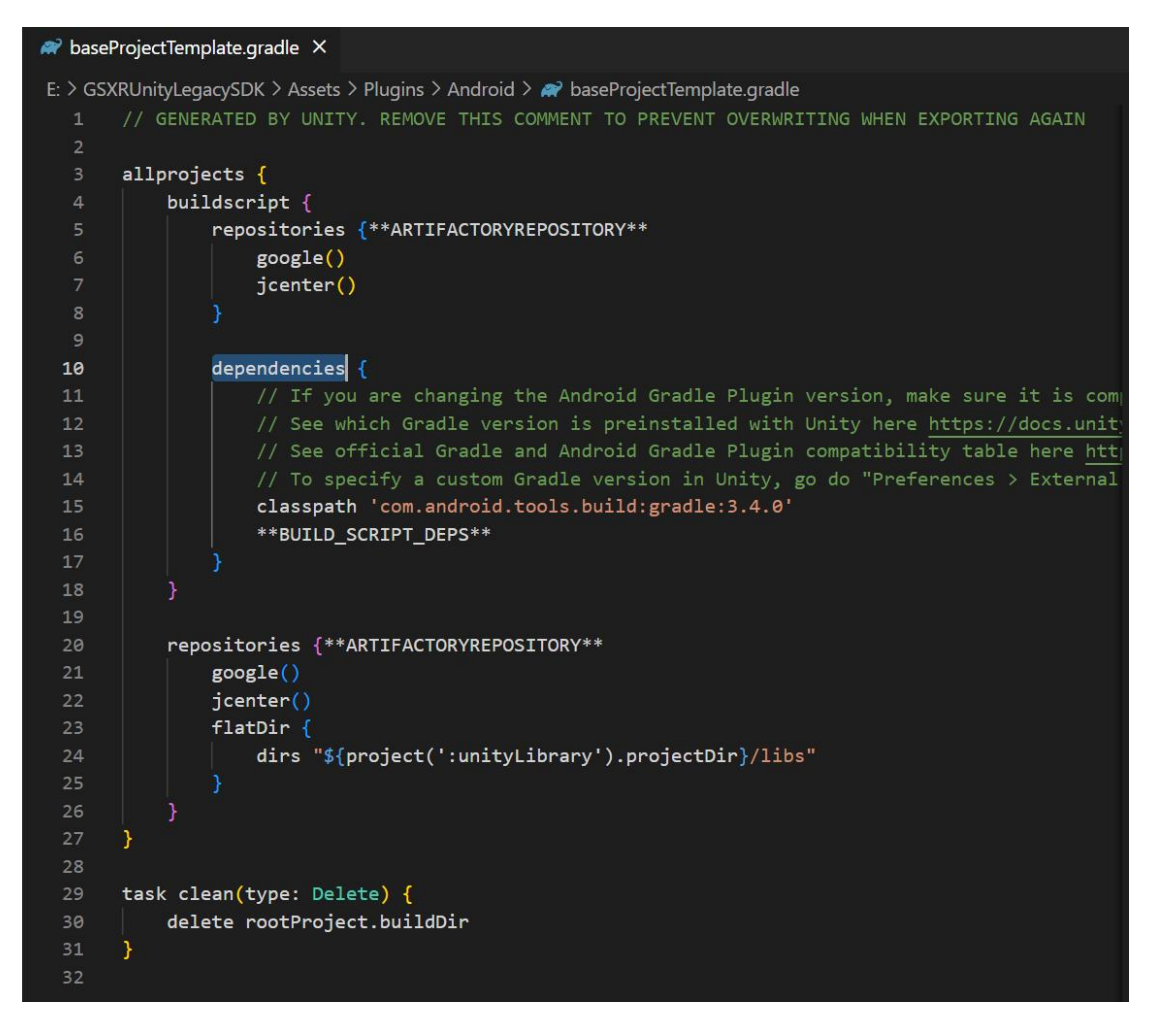

图 69 自定义 Gradle 版本

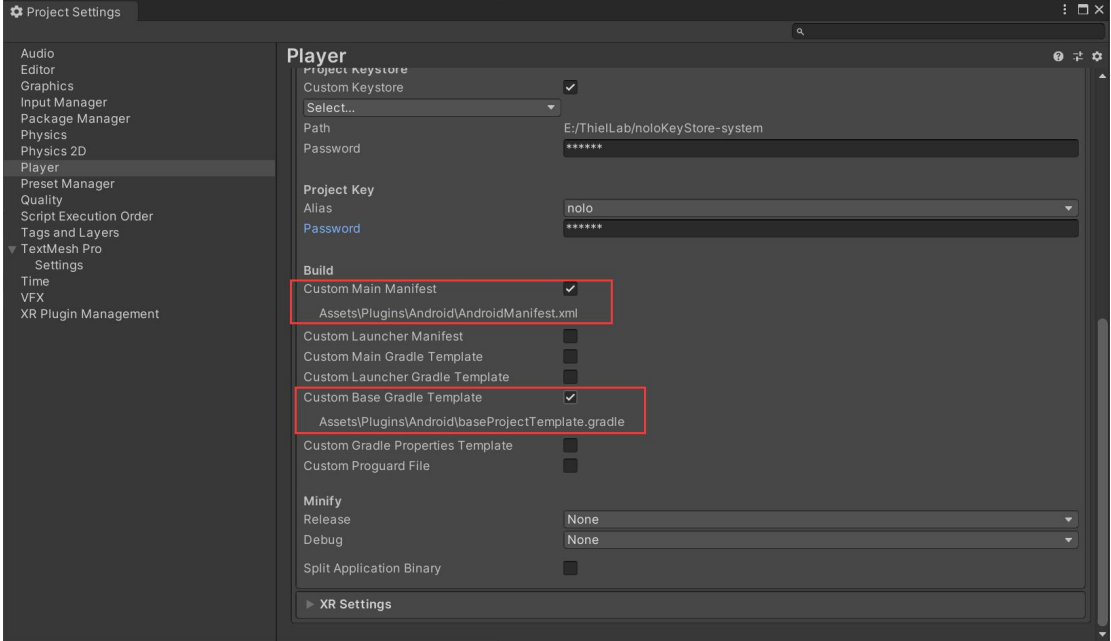

图 70 自定义 Gradle 构建

## <span id="page-48-0"></span>10. 注意事项

#### <span id="page-48-1"></span>10.1. 设计返回逻辑

GSXR 内容上线 GSXR 平台需设计对应的返回键退出应用逻辑, 如在业务设计 中存在业务返回逻辑,当业务处于最外层时退出应用。

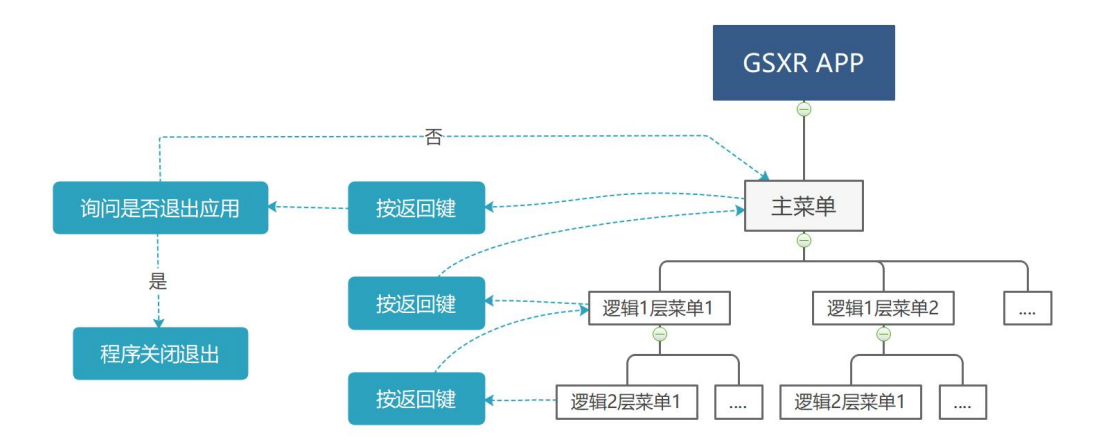

图 71 GSXR 应用返回逻辑参考图